# اهتنايصو 15454 ONS ةيامح تاعومجم ءاشنإ (هلبق امو 3.1 رادصإلا ،CTC جمانرب)  $\overline{\phantom{a}}$

# المحتويات

[المقدمة](#page-0-0) [قبل البدء](#page-0-1) [الاصطلاحات](#page-0-2) [المتطلبات الأساسية](#page-0-3) [المكونات المستخدمة](#page-1-0) [أنواع مجموعة الحماية](#page-1-1) [0:1](#page-1-2) [1:1](#page-1-3) [N:1](#page-1-4)  $1+1$ [إنشاء مجموعات الحماية](#page-2-0) [المعيار 15454 ONG: إعداد مجموعة حماية 1+1](#page-2-1) [إعداد مجموعة الحماية N1: 15454 ONG](#page-5-0) [إعداد الحماية 1:1 15454 ONG](#page-8-0) [حذف مجموعة حماية](#page-8-1) [عمليات الصيانة](#page-11-0) [1+1 عمليات صيانة](#page-11-1) [عمليات صيانة الطراز :1n](#page-25-0) الإصدار x.2 الإصدار x.3 [معلومات ذات صلة](#page-42-0)

# <span id="page-0-0"></span>المقدمة

يوضح هذا المستند كيفية إنشاء أنواع مختلفة من مجموعات الحماية المتوفرة على 15454 ONS Cisco وحذفها وصيانتها. يتضمن هذا وثيقة DS1، DS3، DS3E، DS3XM، EC1، و OCn بطاقة و cisco نقل جهاز تحكم (CTC) برمجية إطلاق حتى .3،1

# <span id="page-0-1"></span>قبل البدء

#### <span id="page-0-2"></span>الاصطلاحات

للحصول على مزيد من المعلومات حول اصطلاحات المستندات، راجع [اصطلاحات تلميحات Cisco التقنية.](//www.cisco.com/en/US/tech/tk801/tk36/technologies_tech_note09186a0080121ac5.shtml)

<span id="page-0-3"></span>المتطلبات الأساسية

لا توجد متطلبات أساسية خاصة لهذا المستند.

### <span id="page-1-0"></span>المكونات المستخدمة

تستند المعلومات الواردة في هذا المستند إلى إصدارات البرامج والمكونات المادية أدناه.

- Cisco ONS 15454 •
- وحدة تحكم النقل الإصدار 3.1 من Cisco والإصدارات الأقدم

تم إنشاء المعلومات المُقدمة في هذا المستند من الأجهزة الموجودة في بيئة معملية خاصة. بدأت جميع الأجهزة المُستخدمة في هذا المستند بتكوين ممسوح (افتراضي). إذا كنت تعمل في شبكة مباشرة، فتأكد من فهمك للتأثير المحتمل لأي أمر قبل استخدامه.

# <span id="page-1-1"></span>أنواع مجموعة الحماية

يوفر 15454 ONS Cisco أربعة نظم حماية، حسب نوع البطاقة:

# <span id="page-1-2"></span>0:1

ويطلق على نظام الحماية هذا أيضا "غير محمي". أي من <del>15454</del> يمكن تشغيل بطاقات <u>1</u>5454 <u>Cisco</u> ONS كغير محمية في الفتحات 1-6 أو الفتحات 12-17. هذا هو التكوين الافتراضي لمجموعات الحماية.

# <span id="page-1-3"></span>1:1

ويشار أيضا إلى نظام الحماية هذا بأنه "حماية فردية". في هذا التكوين، يتم اقتران بطاقة عمل واحدة ببطاقة حماية واحدة. ويتوفر نظام الحماية هذا لجميع البطاقات الكهربائية: 1DS، و 3DS، و E3DS، و XM3DS، و 1EC. يجب أن تكون بطاقة العمل في فتحة ذات أرقام زوجية ويجب أن تكون بطاقة الحماية في فتحة ذات أرقام فردية مجاورة. على سبيل المثال، إذا تم وضع بطاقة DS3 العاملة في الفتحة 4، فيمكنك وضع بطاقة DS3 المحمية في الفتحة 3 او الفتحة .5

# <span id="page-1-4"></span>N:1

ويشار أيضا إلى خطة الحماية هذه بعبارة "حماية الفرد مقابل الشمال". في هذا التكوين، يتم تعيين بطاقة عمل واحدة إلى خمس بطاقات لحماية بطاقة واحدة. الحد الأقصى لعدد بطاقات العمل التي يمكن حمايتها هو خمسة. نظام الحماية هذا متاح لبطاقات DS1، DS3 ، و DS3E. يجب أن تحتوي كل مجموعة حماية من نوع N:1 على بطاقة حماية واحدة (DS1N-14 أو DS3N-12E أو DS3N-12E) يجب تثبيتها في الفتحة 3 أو 15. يجب تثبيت بطاقة العمل المطابقة على نفس الهيكل نصف بطاقة الحماية. على سبيل المثال، إذا تم تثبيت بطاقة DS3N في الفتحة 3، فيمكنك وضع بطاقات DS3 العاملة المطابقة في الفتحات 1 و 2 و 4 و 5 و 6. إذا تم تثبيت بطاقة DS3N في الفتحة 15، فيمكنك وضع بطاقات العمل المطابقة في الفتحات 12 و 13 و 14 و 16 و 17. يعتمد العدد الدقيق لبطاقات العمل التي قد تكون محمية على البطاقة ونوع اللوحة الخلفية.

# <span id="page-1-5"></span>1+1

ويشار أيضا إلى نظام الحماية هذا باسم "الحماية الواحدة زائد الواحدة". في هذا التكوين، تتم حماية منفذ ضوئي عامل بواسطة منفذ ضوئي آخر على بطاقة مختلفة. نظام الحماية هذا متوفر لجميع منافذ OCn. لاحظ أن نظام الحماية هذا ينطبق على المنافذ وليس البطاقات. يتم توضيح العديد من القواعد الخاصة بإنشاء مجموعات الحماية الضوئية بشكل أفضل من خلال مثال باستخدام بطاقتي 3OC يحتويان على 4 منافذ.

لا يلزم أن تكون منافذ العمل والحماية في فتحات مجاورة لتشكيل مجموعة حماية. إذا كانت إحدى بطاقات 3OC ●موجودة في الفتحة 2 وبطاقة OC3 أخرى في الفتحة 13، فقد تكون المنافذ الموجودة على هذه البطاقات

أعضاء في مجموعة حماية.

- لا توجد فتحات مخصصة للعمل والحماية. في هذا المثال، قد يكون المنفذ 1 من الفتحة 2 هو منفذ العمل وقد يكون المنفذ 1 من الفتحة 13 هو منفذ الحماية. بدلا من ذلك، قد يكون المنفذ 1 من الفتحة 13 هو منفذ العمل وقد يكون المنفذ 1 من الفتحة 2 هو منفذ الحماية.
- يمكن ان تكون الفتحات المقابلة فقط في بطاقات مختلفة اعضاء في مجموعة حماية. إذا كان المنفذ 1 على 2 slot هو منفذ العمل، فقد يعمل المنفذ 1 فقط على الفتحة 13 كمنفذ حماية. المنافذ 2 و 3 و 4 غير مؤهلة للعمل كمنافذ حماية. بالمثل، إذا كان المنفذ 1 على الفتحة 2 هو منفذ العمل، فلا يمكن أن تعمل المنافذ 2 و 3 و 4 على الفتحة 2 كمنفذ حماية.
- بمجرد تحديد منفذ على بطاقة على انه إما يعمل او يحمي، يجب تخصيص بقية المنافذ على البطاقة نفسها نفسها أو البقاء غير محمية. لنفترض أن المنفذ 1، 2 slot هو منفذ عمل ومنفذ 1، 13 slot هو منفذ الحماية الخاص به في مجموعة حماية. يمكن أن يكون المنفذ 2 على 1 slot منفذ عمل في مجموعة حماية أخرى أو يمكن أن يظل غير محمي؛ ولا يمكن أن يعمل كمنفذ حماية في مجموعة حماية أخرى. وبالمثل، يمكن أن يعمل المنفذ 2 في المنفذ 13 كمنفذ حماية في مجموعة حماية أخرى أو أن يظل غير محمي؛ ولا يمكنه أن يعمل كمنفذ عمل في مجموعة حماية أخرى.

# <span id="page-2-0"></span>إنشاء مجموعات الحماية

تكون جميع البطاقات والمنافذ غير محمية بشكل افتراضي، يجب عليك توفير مجموعات الحماية. وفيما يلي مثالان على إنشاء مجموعات حماية:

 $1+1$   $\cdot$ 

 $N:1$ 

**ملاحظة:** مجموعة الحماية 1:1 هي مجرد حالة خاصة من مجموعة الحماية n:1.

#### <span id="page-2-1"></span>المعيار 15454 ONG: إعداد مجموعة حماية 1+1

يوضح المثال التالي كيفية إنشاء مجموعة حماية 1+1 باستخدام بطاقتي 12OC. ينطبق هذا المثال على أي بطاقة .Cisco ONS 15454-<del>15454</del> , Also

> 1. من طريقة عرض مستوى الرف، انقر فوق علامة التبويب **توفير** الخدمة ثم فوق علامة التبويب حماية.

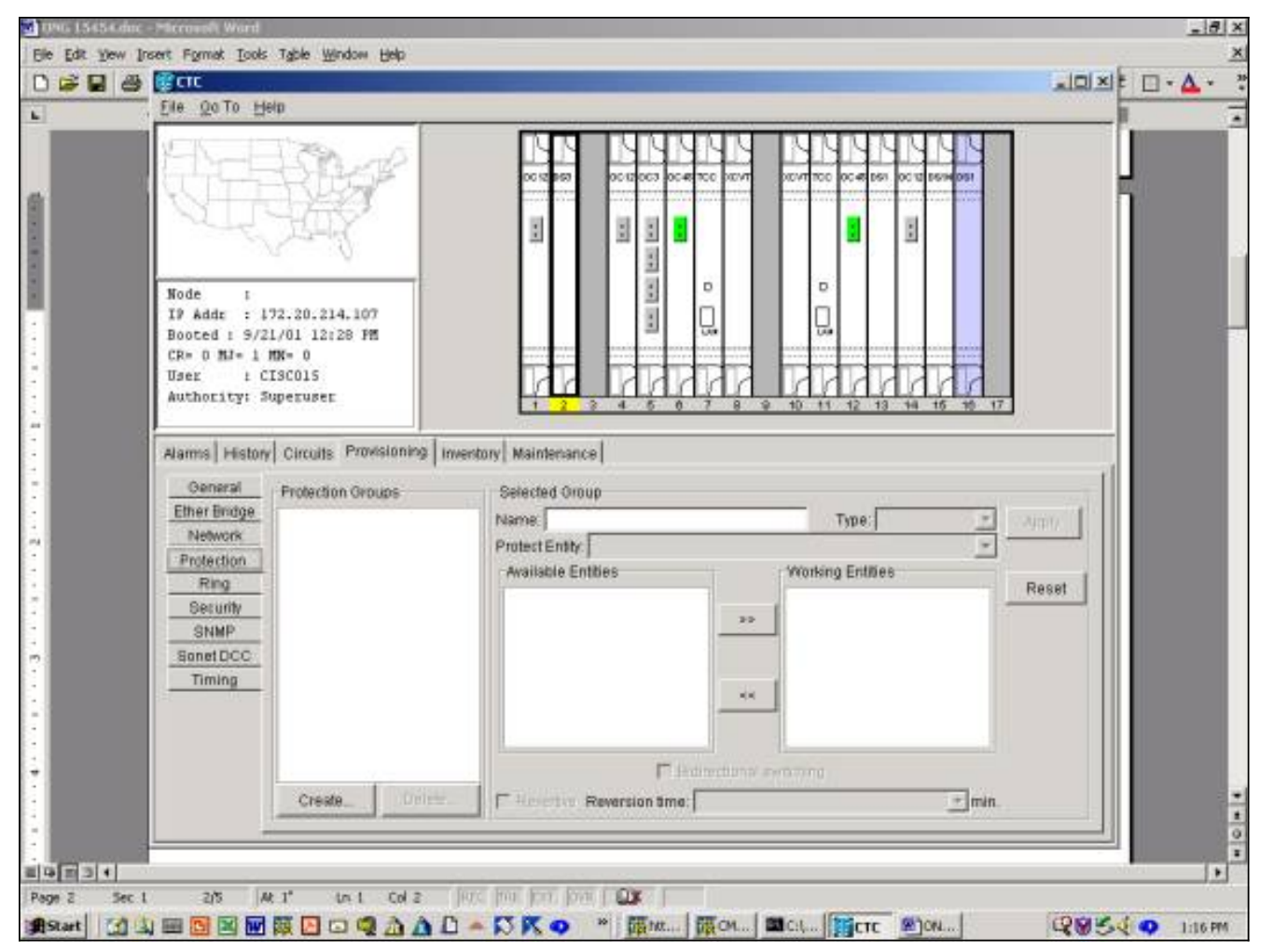

- 2. <del>تحديد </del>انقر فوق **إنشاء** لعرض نافذة إنشاء مجموعة حماية.
- .3 في حقل الاسم، أدخل اسم مجموعة الحماية هذه.في هذا المثال، الاسم هو 12-1OC.
	- 4. في حقل **النوع**، حدد 1+1 (منفذ) من القائمة المنسدلة.
- 5. في حقل **حماية المنفذ**، حدد فتحة OCn ومنفذ من القائمة المنسدلة.في هذا المثال، حدد المنفذ 14 (OC 12)، المنفذ 1، كمنفذ حماية.
- 6. في حقل **المنافذ المتاحة**، حدد البطاقة والمنفذ المناسبين وابرزها.اسحب هذا الفتحة او المنفذ إلى نافذة منافذ العمل. في هذا المثال، حدد المنفذ 4 (12 OC(، المنفذ 1 كمنفذ العمل.
	- 7. يتيح لك مربع الاختيار **تحويل ثنائي الإتجاه** إختيار تحويل أحادي الإتجاه أو ثنائي الإتجاه.تحديد هذا المربع يوفر تحويل ثنائي الإتجاه، مما يعني أنه في حالة الفشل، كلا من منافذ الإرسال والاستقبال <del>إرادة </del>قم بالتبديل إلى منافذ الحماية.
- 8. يسمح لك خانة الاختيار **المرجعي** بتحديد تحويل معكوس او غير معكوس.في التحويل المعكوس، يتم تحويل حركة المرور مرة أخرى إلى بطاقة العمل بعد تصحيح الفشل الأصلي أو مسح محول البرنامج. يمكنك توفير مقدار الوقت بالدقائق بين تصحيح الفشل وتبديل حركة المرور مرة أخرى إلى منشأة العمل. (ينطبق وقت النسخ فقط على المحولات المستقلة، مثل حالات الفشل المادي، وليس على البرامج أو المحولات التي بدأها المستخدم. مسح مفتاح برمجية <del>إرادة تتسبب</del> في عودة حركة المرور على الفور إلى منشأة العمل.) وقت النسخ الافتراضي هو خمس دقائق. في التحويل غير العكسي، لا تعود حركة المرور إلى بطاقة العمل بعد تصحيح الفشل الأصلي أو مسح محول البرنامج. يمكن لحركة المرور أن تعمل إلى أجل غير مسمى على بطاقة أو منفذ الحماية المحدد دون فقد في وظائف التحويل أو إمكاناته. عندما تقوم بتحديد غير عكسي، لا يتوفر حقل **وقت** النسخ.

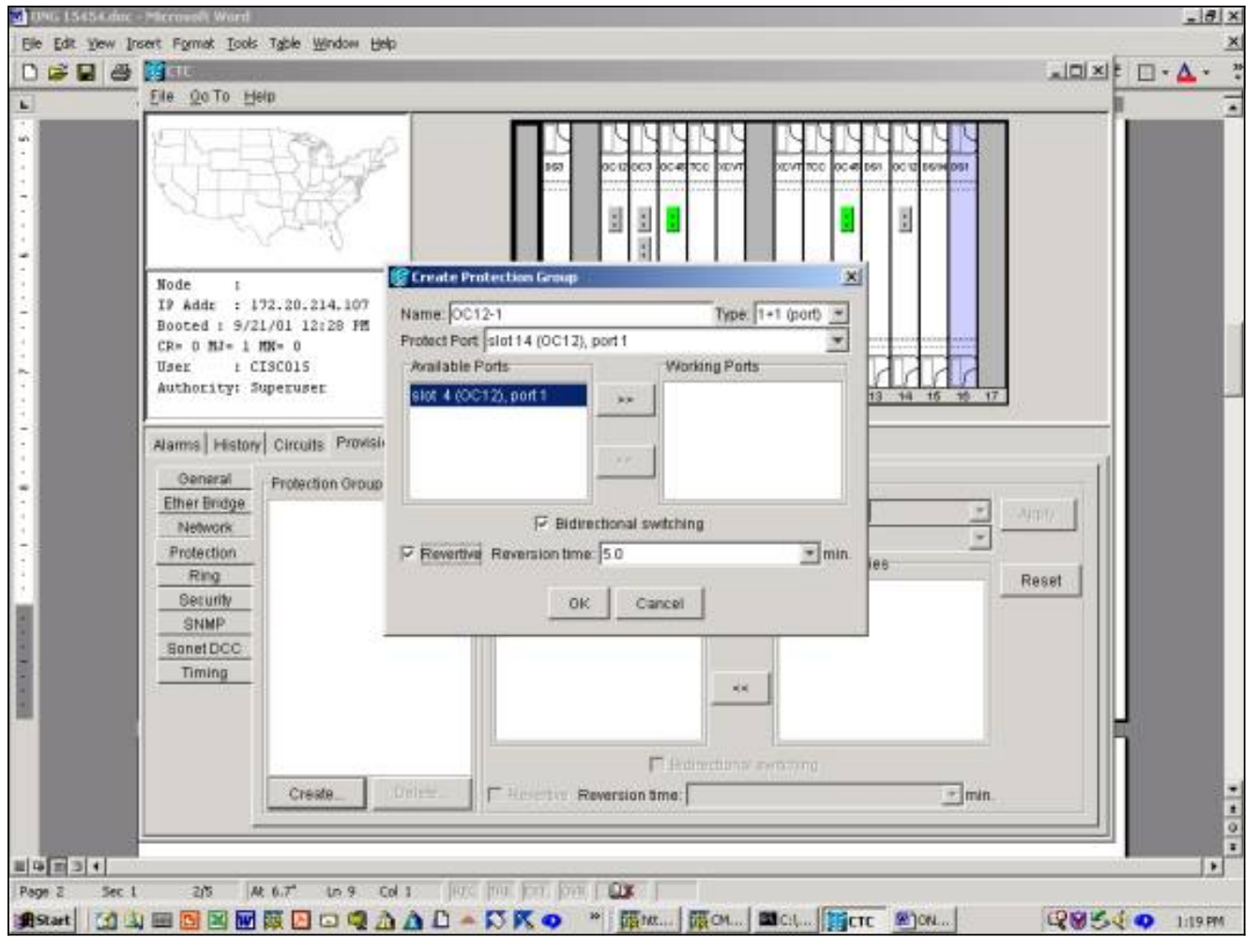

9. النقر فوق OK <del>إرادة </del>إ<u>كمال</u> الإعداد <u>وإنشاء</u> مجموعة الحماية.

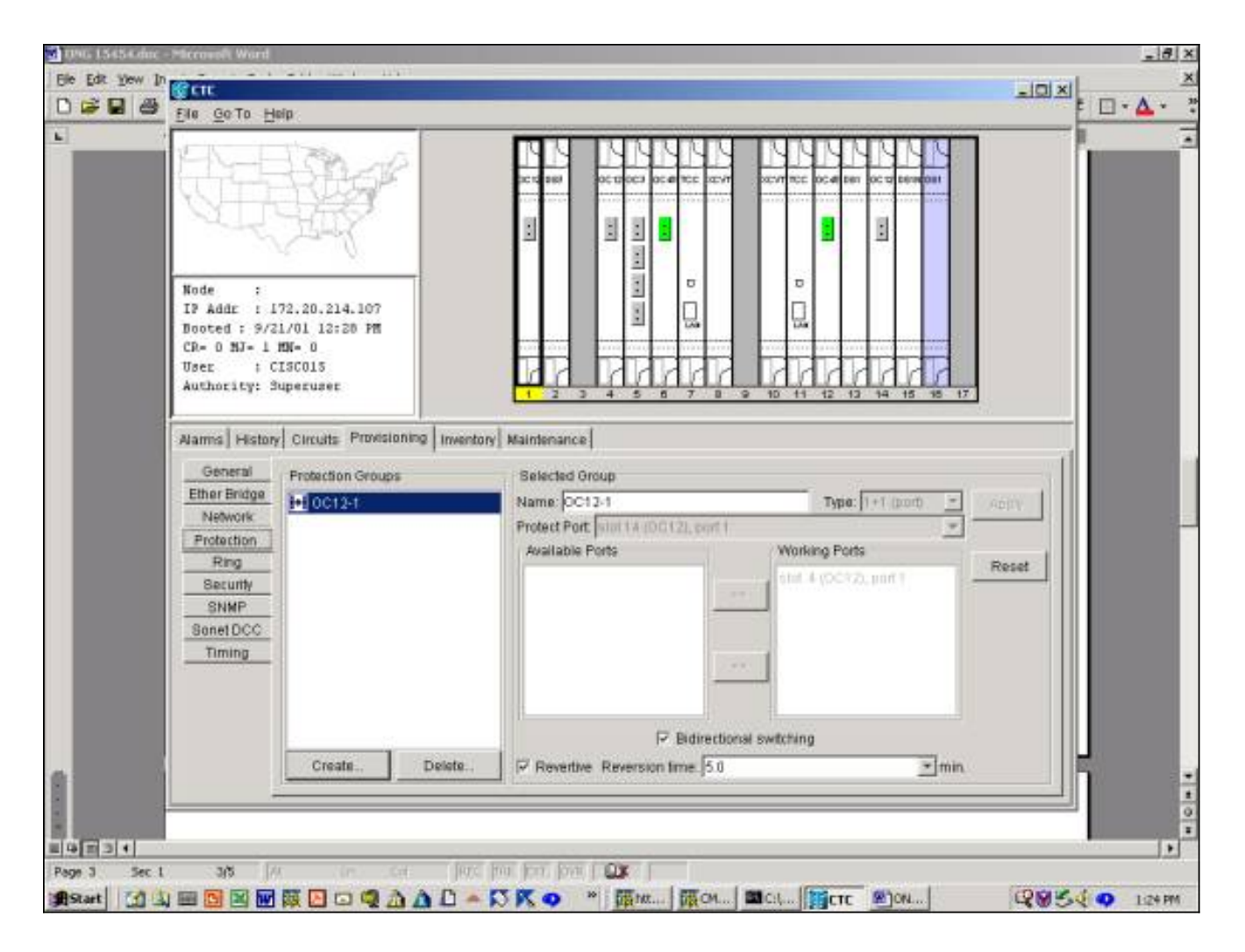

# <span id="page-5-0"></span>إعداد مجموعة الحماية N1: 15454 ONG

ينطبق المثال التالي على إعداد بطاقات 3DS أو E3DS أو 1DS في مجموعة حماية :1N. يعتمد عدد بطاقات العمل على نوع اللوحة الخلفية على جانب الهيكل حيث يتم إنشاء مجموعة الحماية.

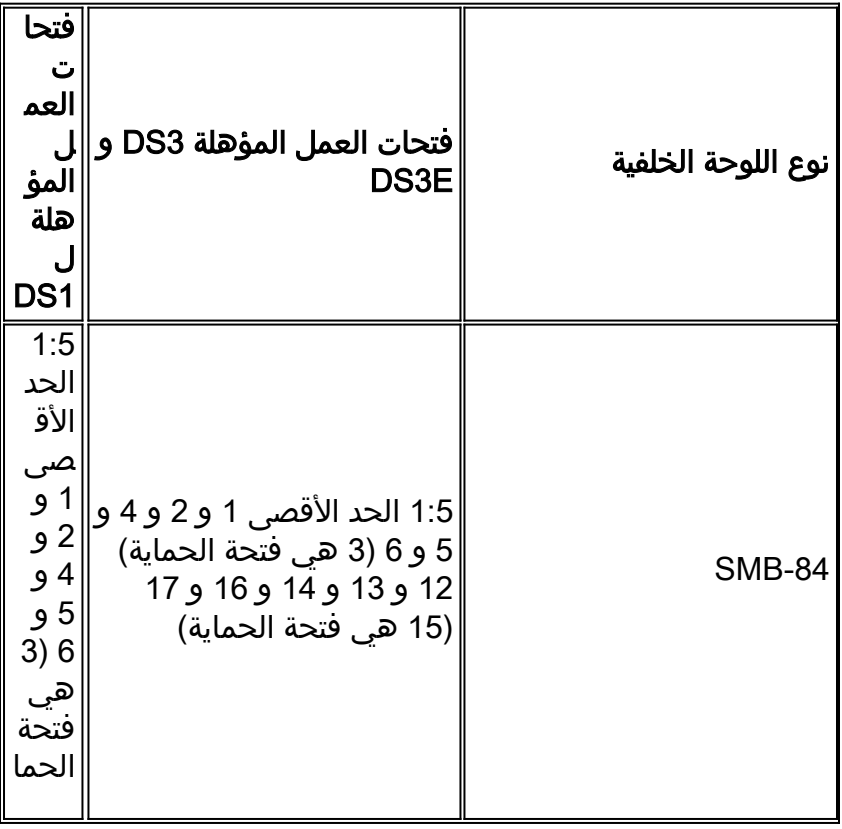

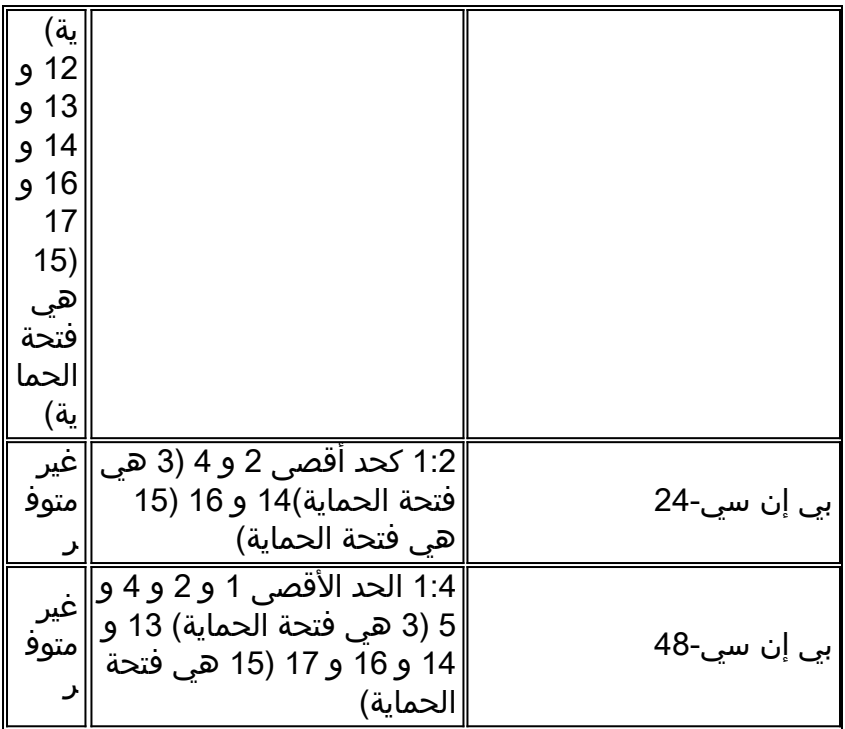

يستخدم هذا المثال مجموعة من بطاقات 3DS و E3DS. للاستفادة بالكامل من وظيفة E3DS الإضافية، يجب أن تكون بطاقة الحماية DS3N-12E.

1. من طريقة عرض مستوى الرف، انقر فوق علامة التبويب **توفير** الخدمة ثم فوق علامة التبويب

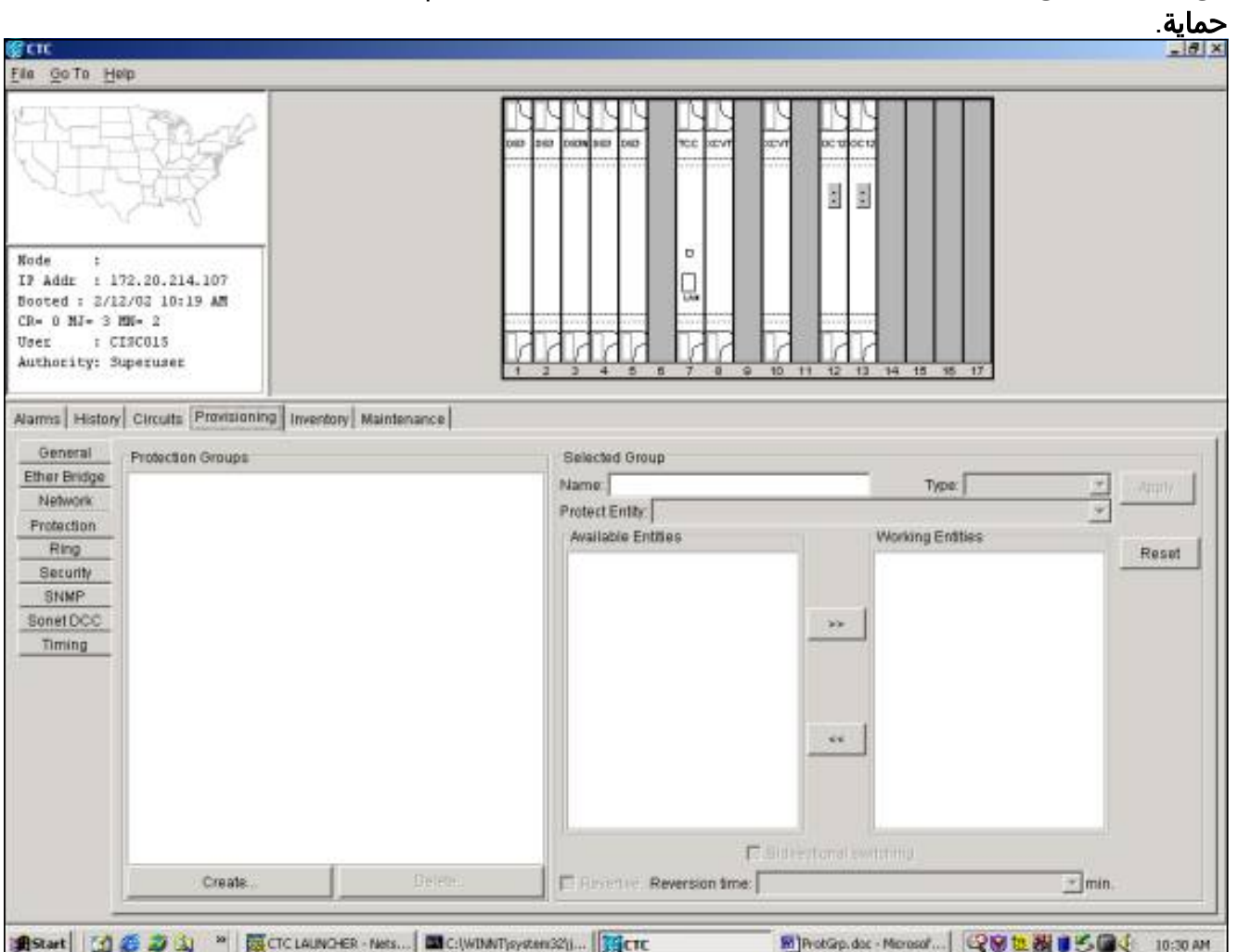

- 2. <del>تحديد </del>انقر فوق **إنشاء** لعرض نافذة إنشاء مجموعة حماية.
- 3. في حقل **الاسم،** أدخل اسم مجموعة الحماية هذه. في هذا مثال، الإسم DS3 1:N إختبار.
- 4. في حقل **النوع**، حدد N:1 (بطاقة) من القائمة المنسدلة.
- 5. في حقل **حماية البطاقة**، حدد الفتحة التي تحتوي على بطاقة DS3N، إما الفتحة 3 او الفتحة 15، من القائمة المنسدلة.في هذا المثال، حدد الفتحة 3 (N3DS(، ككيان حماية.
- 6. في حقل **البطاقات المتاحة**، يتم عرض جميع بطاقات DS3 الموجودة بنصف هذا الهيكل، بغض النظر عما إذا كان اللوحة الخلفية يمكنها دعم الاتصالات بها جميعها أم لا.قم بتحديد بطاقة أو أكثر من بطاقات 3DS وإبرازها. أستخدم السهم المزدوج لنقلهم إلى نافذة بطاقات العمل. في هذا المثال، تم تحديد جميع بطاقات 3DS المؤهلة كبطاقات عمل.
- 7. خانة الاختيار **تحويل ثنائي الإتجاه** مصفوفة بشكل متدرج وغير متوفرة. مبدل بطاقات DSn على مستوى البطاقة، وليس على منفذ Rx/Tx الفردي.خانة الاختيار المرتجعة غير متوفرة. وبشكل افتراضي، تكون مجموعة الحماية :1N معكوسة، بحيث يتم تحويل حركة مرور البيانات مرة أخرى إلى بطاقة العمل بعد تصحيح الفشل الأصلي أو مسح محول البرنامج. يمكنك توفير مقدار الوقت بالدقائق التي <del>إرادة </del>قم بالتنقل بين مكان العمل الذي تم تصحيحه وتغيير حركة المرور مرة أخرى إلى منشأة العمل. (ينطبق وقت النسخ فقط على المحولات المستقلة، مثل حالات الفشل المادي، وليس على البرامج أو المحولات التي بدأها المستخدم. مسح مفتاح برمجية <del>إرادة</del> تتسبب في عودة حركة المرور على الفور إلى منشأة العمل.) وقت النسخ الافتراضي هو خمس

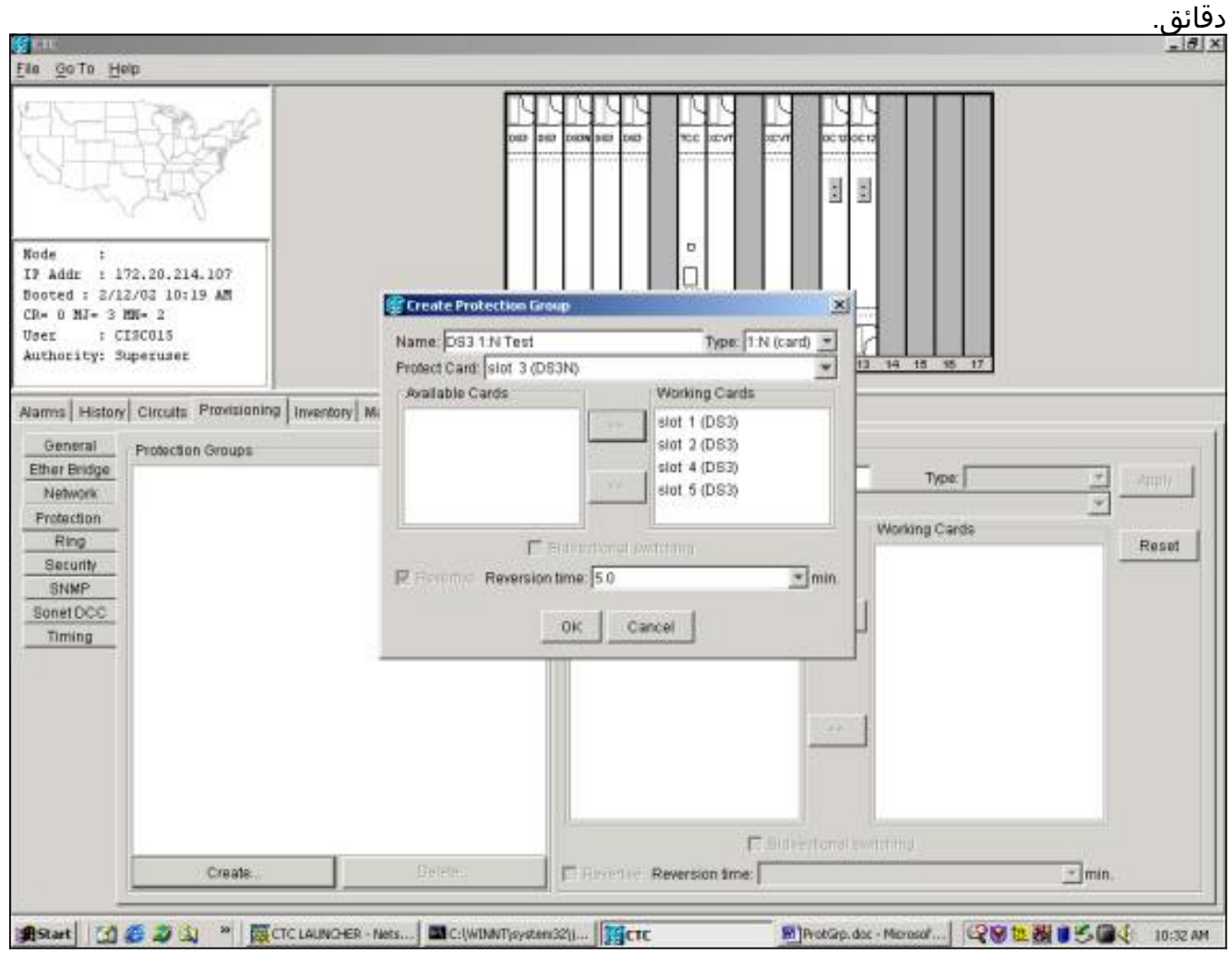

يؤدي النقر فوق OK إلى اكتمال عملية الإمداد وإنشاء مجموعة .8الحماية.

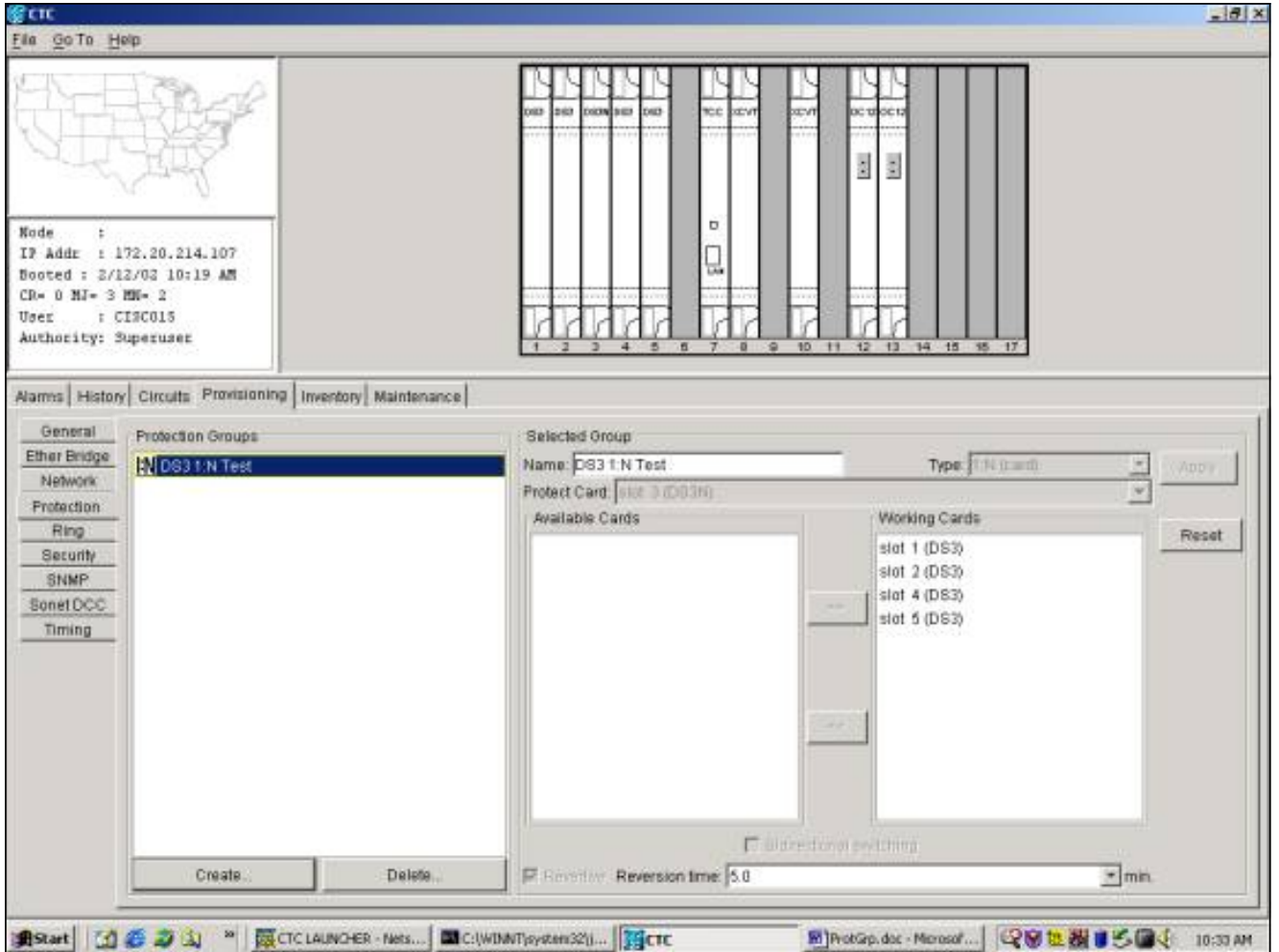

# <span id="page-8-0"></span>إعداد الحماية 1:1 15454 ONG

إعداد بطاقات 3DS أو E3DS أو 1DS في مجموعة حماية 1:1 هو حالة خاصة لحالة :1N. يمكن أن يعمل أي طراز 3-12DS أو N3-12DS كبطاقة عاملة أو حماية. يجب أن تكون بطاقات العمل والحماية في فتحات متجاورة، مع بطاقة العمل في فتحة الرقم الزوجي وبطاقة الحماية في فتحة الرقم الفردي. مرة أخرى، تعتمد الفتحات المتاحة لحركة مرور العمل على نوع اللوحة الخلفية للهيكل.

لإنشاء مجموعة حماية 1:1، اتبع المثال N:1 أعلاه، واختر البطاقات والفتحات المناسبة.

# <span id="page-8-1"></span>حذف مجموعة حماية

.

إجراء حذف مجموعة حماية هو نفسه بغض النظر عن نظام الحماية (1+1، 1:1، N:1).

لحذف مجموعة حماية، من عرض الرف، انقر فوق علامة التبويب **توفير** ثم فوق علامة التبويب **حماية**. حدد مجموعة الحماية التي سيتم حذفها من نافذة مجموعة الحماية. في هذا المثال، نحذف مجموعة حماية 12OC.

1. قم بتمييز مجموعة حماية OC12 ثم <del>تحديد <u>طقطقة</u> &‼- **حذف** &gt.</del>

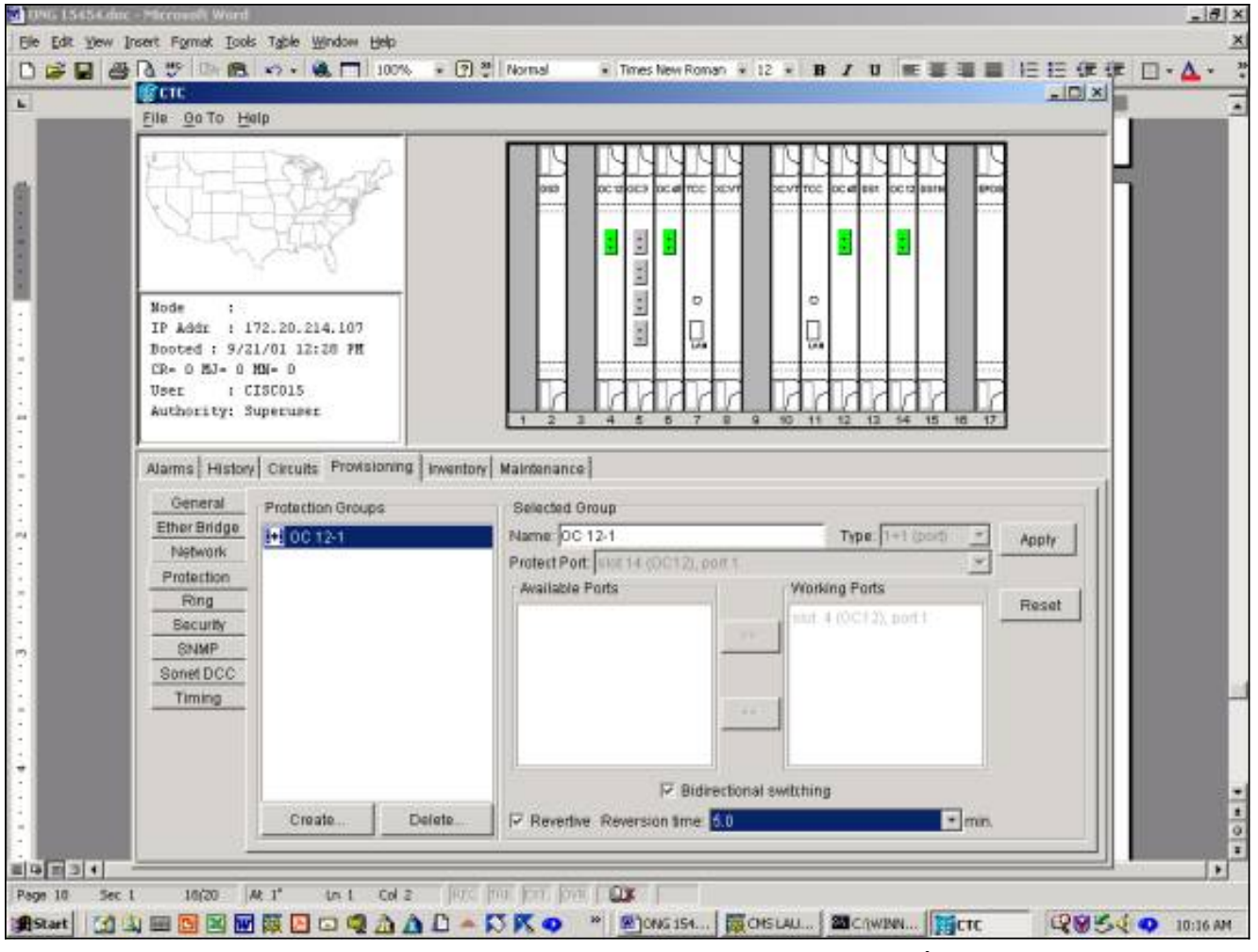

يظهر مربع حوار يطلب منك تأكيد حذف مجموعة .2الحماية.

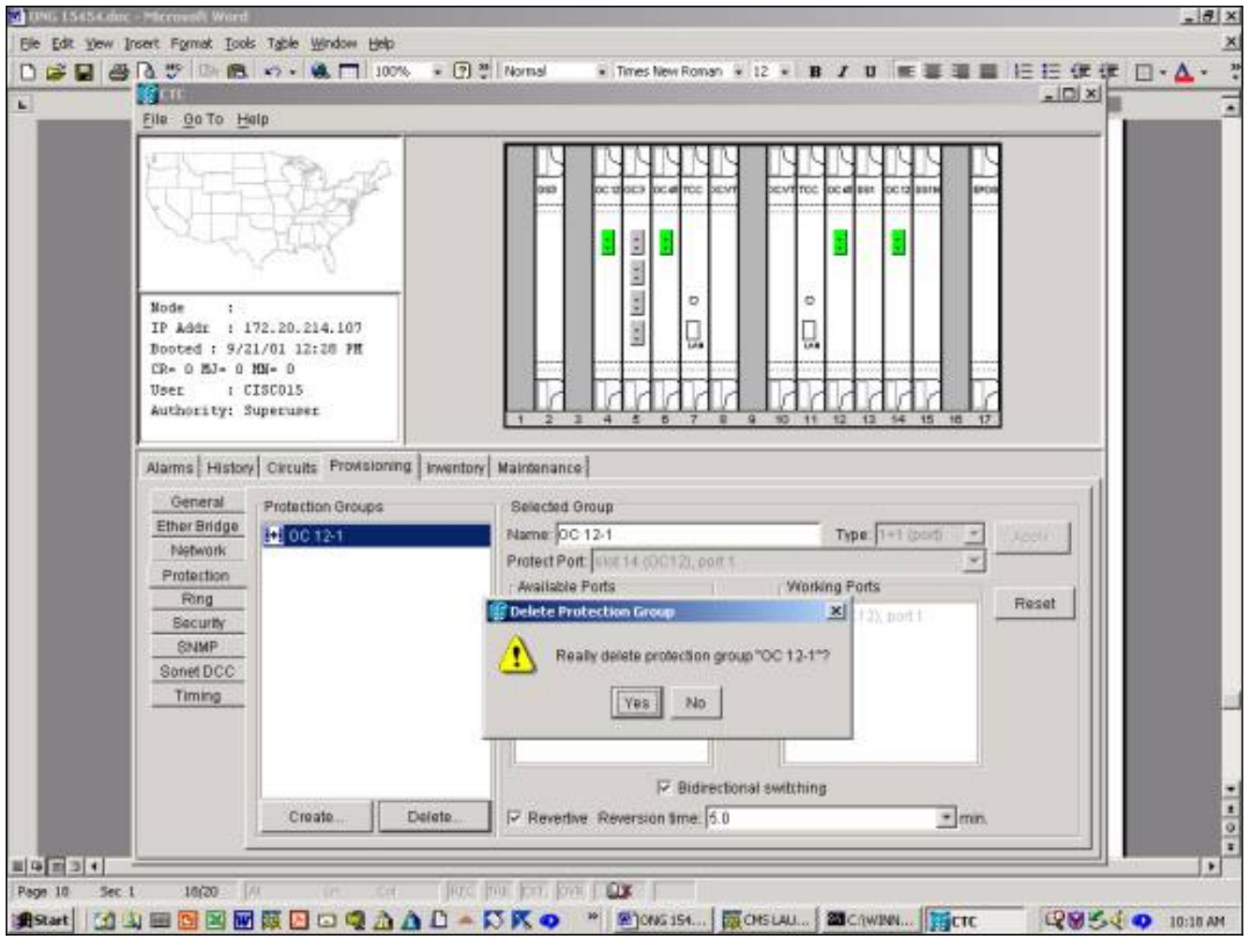

3. لحذف مجموعة الحماية، <del>تحديد </del>طقطقت

نعم.

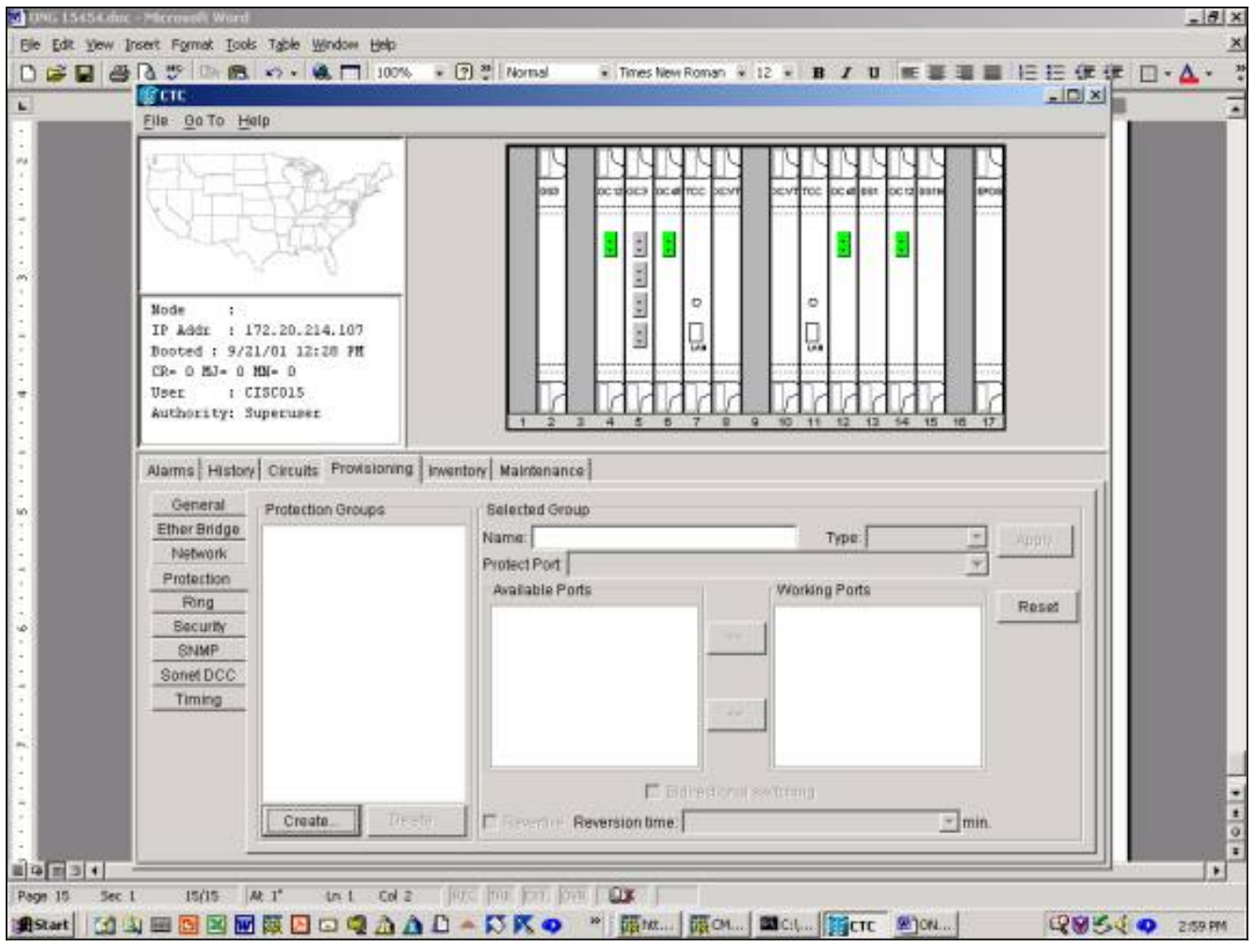

تم حذف مجموعة الحماية بنجاح.

# <span id="page-11-0"></span>عمليات الصيانة

تعتمد عمليات الصيانة المتوفرة على نوع مجموعة الحماية التي قمت بإنشائها.

# <span id="page-11-1"></span>1+1 عمليات صيانة

ينطبق نظام الحماية 1+1 على المنافذ الضوئية ويتبع التدرج الهرمي لتحويل SONET، الذي تم تكييفه من -253GR، كما هو موضح أدناه. وبعض هذه الوظائف، مثل التمرين، لا تنطبق على نظام الحماية الخطية .1+1 لا تعترف مجموعة الحماية 1+1 حاليا بأولويات التحويل العالية أو المنخفضة.

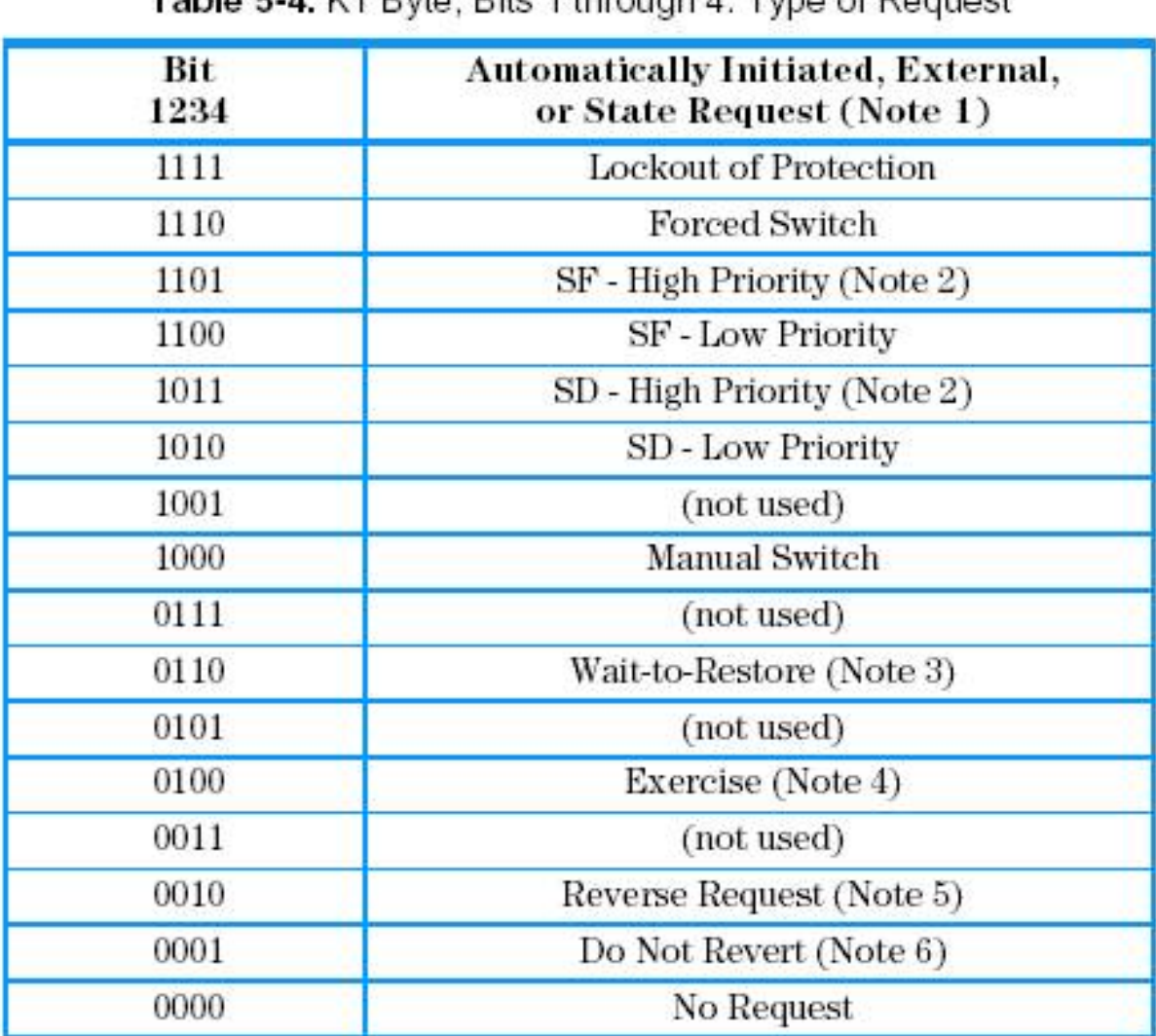

#### Table 5.4 K1 Ryto, Rite 1 through 4: Type of Request

#### Notes:

Request priority is in descending order, except that an SF request by the null channel 1. (for an SF condition detected on the protection line) has a higher priority than a Forced Switch (i.e., it is between Lockout of Protection and Forced Switch).

- $2.$ High Priority codes apply only to the 1:n architecture.
- 3. 1+1 LTE provisioned for nonrevertive switching does not transmit Wait-to-Restore.
- $4.$ Exercise may not be applicable in some linear APS systems.
- Reverse Request applies only to bidirectional systems. Б.
- 6. Only 141 LTE provisioned for nonrevertive switching transmits Do Not Revert.

#### 2000 سبتمبر 3 الإصدار ،Telcordia Technologies GR-253-Core

يعرض الأمر 15454 يدعم 15454 ONS Cisco وظائف الصيانة التالية لمعالجة بطاقات العمل والحماية:

- Lockout of protection •
- Forced\_SWITCH\_TO\_PROTECT ●
- Forced SWITCH TO WORKING •
- MANUAL SWITCH TO PROTECT •
- MANUAL\_SWITCH\_TO\_WORKING
	- واضحاتان

في الإصدار x.2 من <u>Cisco</u> TC <del>(وحدة التحكم في النقل من Cisco) </del>يتم عرض هذه البرامج على النحو التالي:

1. <del>تحديد </del>انقر فوق علامة التبويب **الصيانة** وتبويب **الحماية**.

- .2 حدد إحدى مجموعات الحماية المعروضة من إطار مجموعات الحماية.
	- 3. في حقل **العملية**، انقر فوق السهم المنسدل لعرض الخيارات.

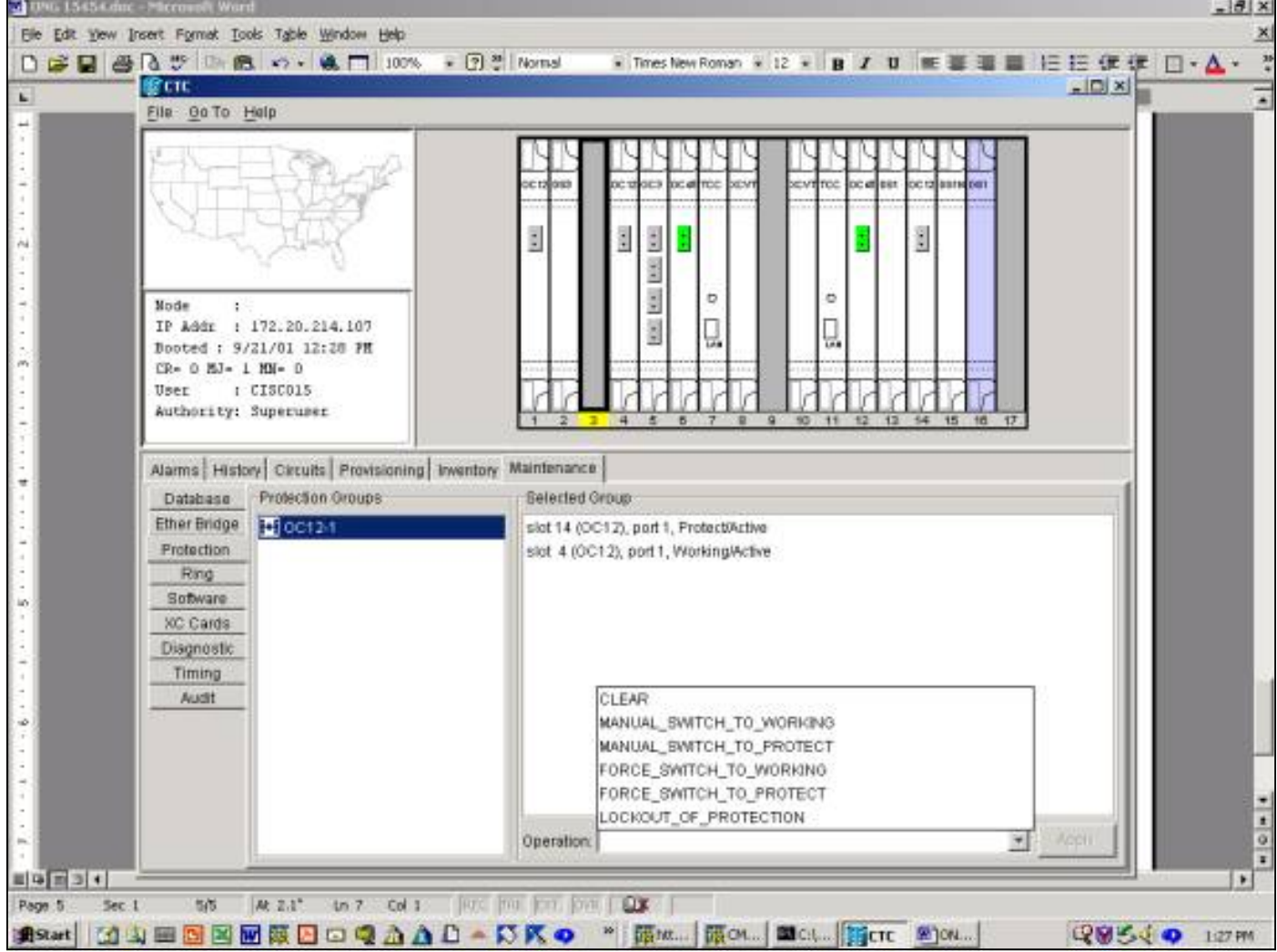

#### Lockout of protection

يؤدي بدء عملية تأمين الحماية إلى فرض حركة المرور بالكامل على بطاقة العمل. طالما كان التأمين في موضعه، لا تتحول حركة المرور إلى بطاقة الحماية، حتى في حالة حدوث عطل ببطاقة العمل أو الألياف العاملة. إذا كان هناك تأمين، وحدث فشل على بطاقة العمل أو الألياف، فإن حركة المرور تنهار. يتمتع التأمين بأعلى أولوية ويتجاوز جميع طلبات المحولات الأخرى أو حالات الفشل. يمكنك إزالة تأمين عن طريق إصدار <del>C وا**ضحاتان** </del>rasecat4000\_flash:.

لبدء عملية تأمين في الإصدار x.2:

- 1. من علامة التبويب **الصيانة** و**الحماية**، <del>تحديد <u>انقر فوق</u> تأمين الحماية</mark> من حقل العملية.</del>
	- 2. <del>تحديد </del>طقطقة **يطبق.**

3. يظهر مربع حوار التأكيد؛ <del>تحديد </del>يؤدي النقر على **نعم** إلى بدء التأمين و <del>تحديد </del>النقر فوق **لا** يلغي طلب الحظر. ينتج عن إصدار تأمين الحماية إنذار لكل من العامل وعضو الحماية في مجموعة الحماية. يوضح المثال التالي تنبيهات حظر التشغيل الصادرة عن مجموعة حماية 12OC.

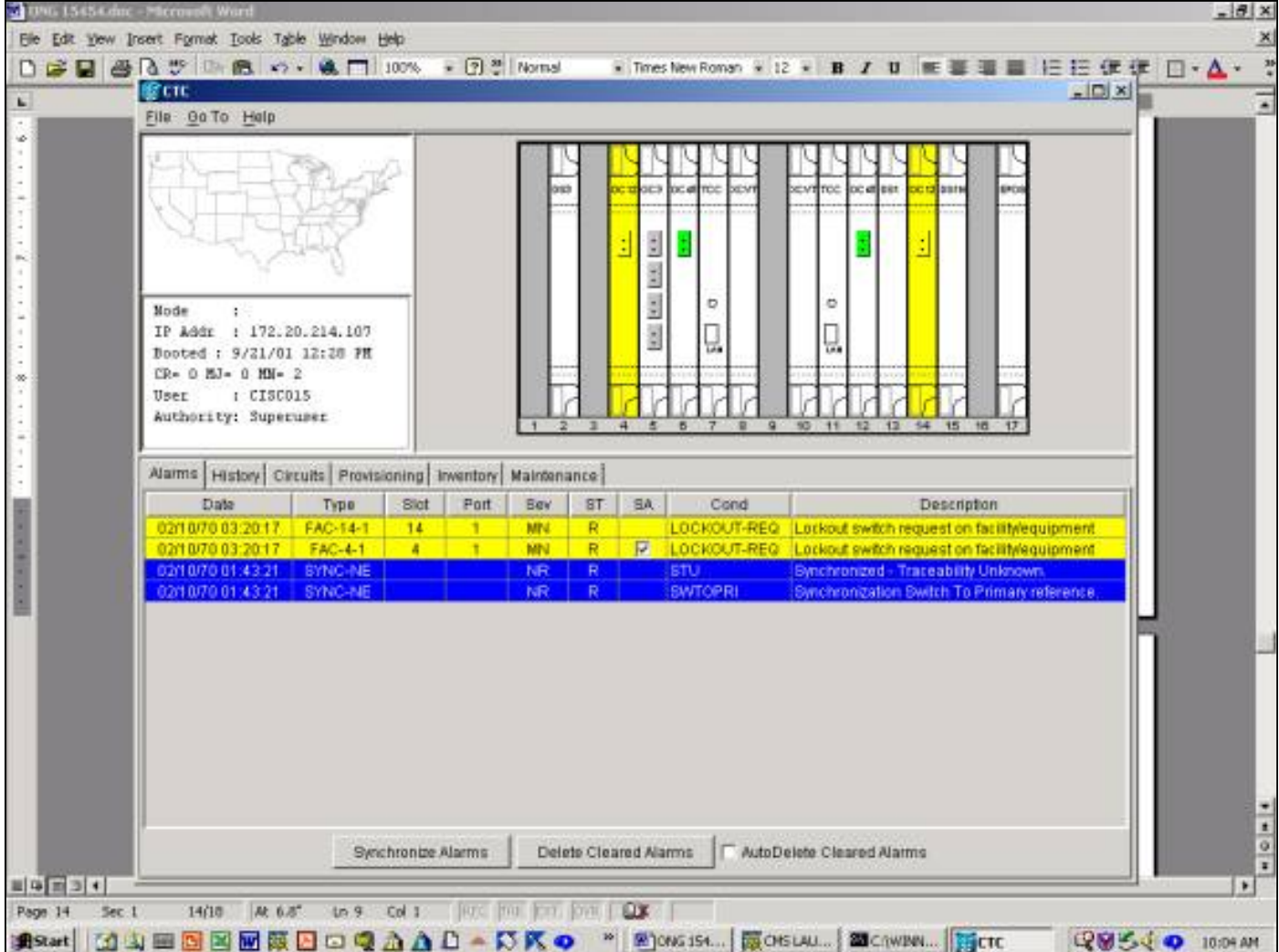

لمسح التأمين، انتقل إلى علامة التبويب **صيانة** ثم إلى علامة التبويب **حماية**. في حقل العملية، <del>تحديد </del>انقر فوق **مسح** كما هو موضح أدناه. تم مسح التنبيهات المرتبطة بذلك وإزالة التأمين.

في الإصدار 3.x، هناك خياران لتأمين حركة مرور البيانات إلى بطاقة. يؤدي تطبيق تأمين على بطاقة عمل إلى تأمين حركة المرور على بطاقة العمل واللياف. تطبيق تأمين على محولات بطاقة الحماية كل حركات المرور إلى بطاقة العمل. تظل حركة المرور موجودة على بطاقة العمل حتى يتم إصدار طلب إلغاء التأمين. إذا حدث فشل على الجانب العامل أثناء تنشيط التأمين أو قفل التأمين، يتم إسقاط حركة المرور. يحتوي قفل أو قفل على أعلى أولوية ويتجاوز جميع طلبات المحولات الأخرى.

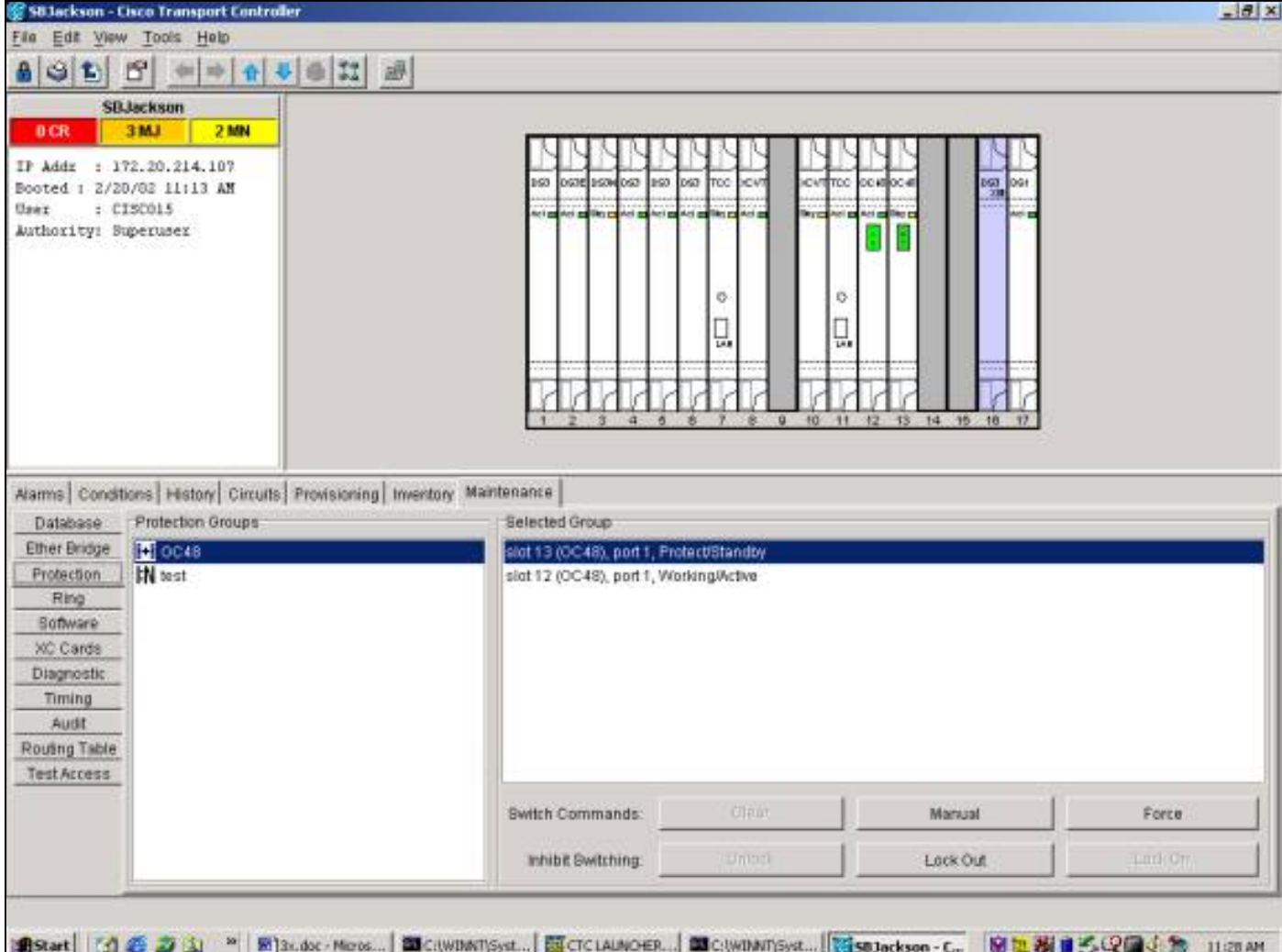

يتم إصدار قفل من علامة التبويب **الصيانة** وعلامة التبويب **الحماية**. إذا كانت بطاقة الحماية مبرزة، <del>تحديد <u>ا</u>نقر</del> **تأمين** ثم <del>تحديد </del>طقطقة **يطبق**. يظهر مربع حوار التاكيد؛ <del>تحديد </del>يؤدي النقر على **نعم** إلى بدء قفل و <del>تحديد </del>النقر فوق **لا** يلغي طلب الحظر.

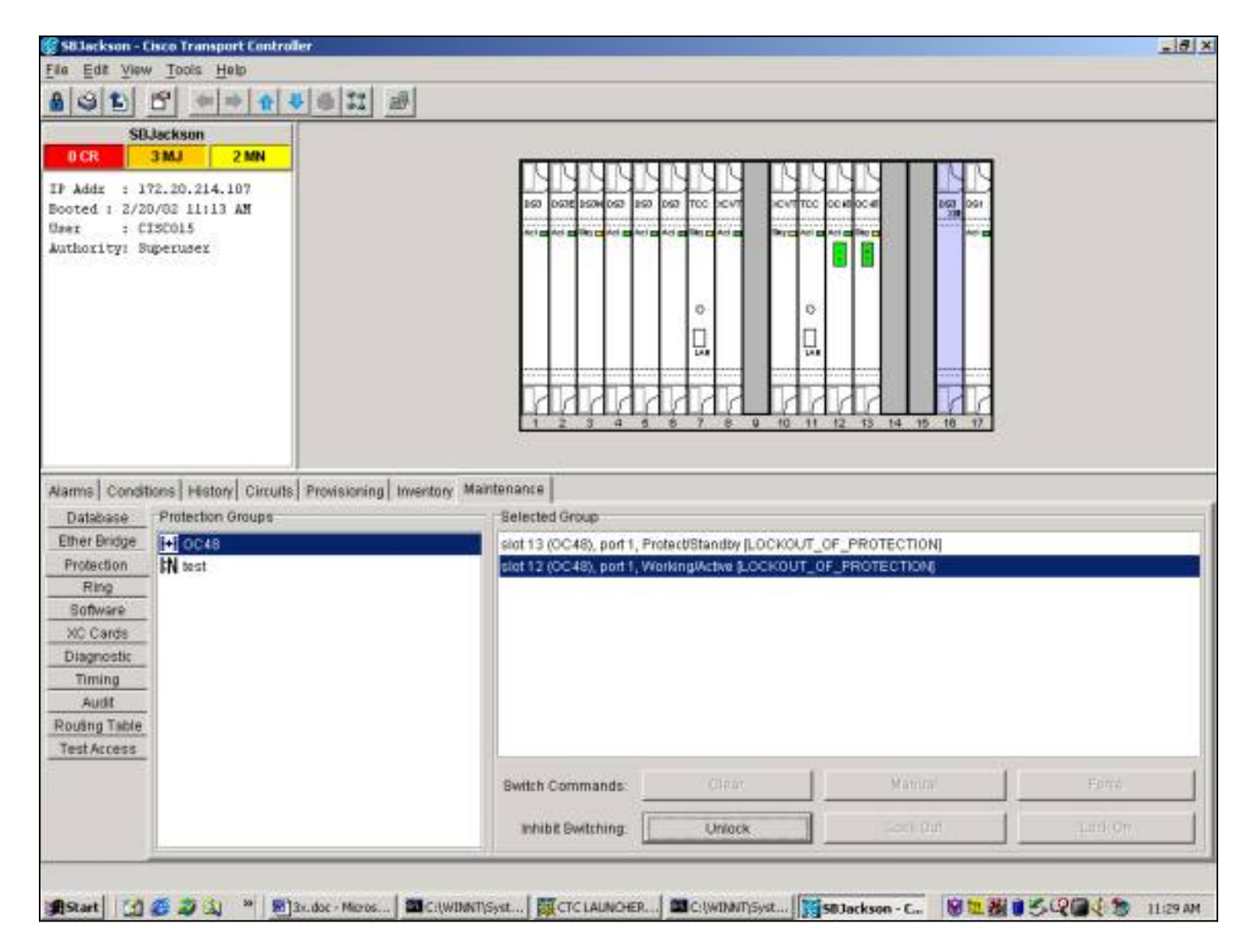

ينتج عن إصدار تأمين حالة يتم رفعها ضد عضو الحماية في مجموعة الحماية. يوضح المثال التالي حالة قفل تم إصداره على مجموعة حماية 48OC.

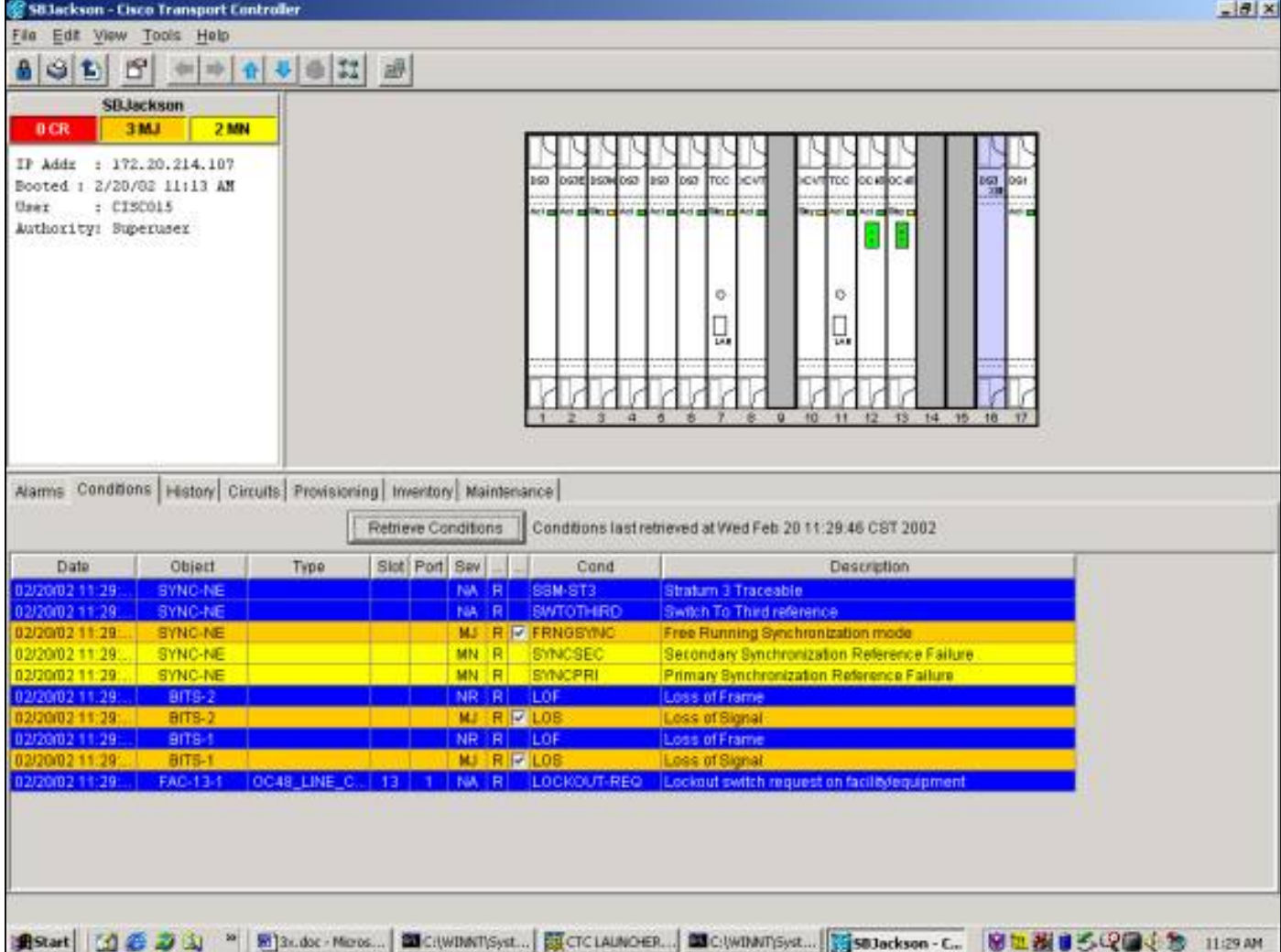

لإزالة التأمين، <del>تحديد <u>ا</u>نق</del>ر **إلغاء التأمين** من **صيانة حماية**-علامة التبويب **وتبويب <u>الحماية.</u> يتم مسح الشرط وإزالة التأمين.** 

الحالة والشاشات هي نفسها لقفل مطبق على بطاقة العمل.

#### فرض التحويل إلى العمل/الحماية

يؤدي بدء تشغيل "فرض المحول" إلى فرض جميع حركات المرور إلى بطاقة العمل أو بطاقة الحماية، وفقا لنوع المحول المحدد. في "فرض مفتاح للحماية"، يتم تحويل جميع حركات المرور إلى بطاقة الحماية واللياف. في حالة حدوث فشل في جانب الحماية أثناء وجود المحول Force Switch في موضعه، يتم تحويل حركة مرور البيانات إلى بطاقة العمل والألياف. بمجرد إصلاح الفشل على جانب الحماية، يتم إعادة تحويل حركة مرور البيانات إلى جانب الحماية.

فرض مفتاح للحماية <del>إرادة </del>فشل إذا كانت بطاقة الحماية أو الألياف بها حالة فشل إشارة. في هذه الحالة، يتجاوز فشل الإشارة المحول Switch Force وتظل حركة المرور على الجانب العامل. ومع ذلك، ينجح إستخدام محول Force للحماية إذا كان جانب الحماية به حالة تدهور إشارة موجودة.

يتجاوز محول Force محول محول يدوي دائما. يتجاوز التأمين دائما كلا من المحول Switch Force والمحول اليدوي.

يعرض الأمر <del>C و</del>ا**ضحاتان** الأمر يزيل المحول Force Switch. في التحويل غير العكسي، تظل حركة مرور البيانات على منفذ الحماية إلى أجل غير مسمى أو إلى أن يتم إصدار طلب محول آخر. في التحويل المعكوس، ترجع حركة المرور إلى منفذ العمل مباشرة بعد مسح طلب المحول. (يتم تنشيط مؤقت الانتظار حتى الاستعادة فقط بواسطة شروط المحول الذاتية أو المادية، وليس بواسطة محولات البرامج.)

النتائج مماثلة لإصدار "فرض التحويل إلى العمل".

لبدء تشغيل محول فرض للحماية في الإصدار x.2، من علامة التبويب **صيانة** وتبويب **حماية**، حدد فرض المحول ب<br>الحماية من حقل **العملية** <del>تحديد </del>طقطقة **يطبق** يظهر مربع حوار تأكيد، لإعلامك بأن المحول قد لا يحدث وللتحقق من أنه موجود قبل تنّفيذ الخدمة التي تؤثر على الصيانة. <del>تُحديدَ </del>يؤدي النقر على **نعم** إلى تهيئة المحول؛ <del>تحديد </del>يُؤدي النقر فوق لا إلى إلغاء طلب المحول.

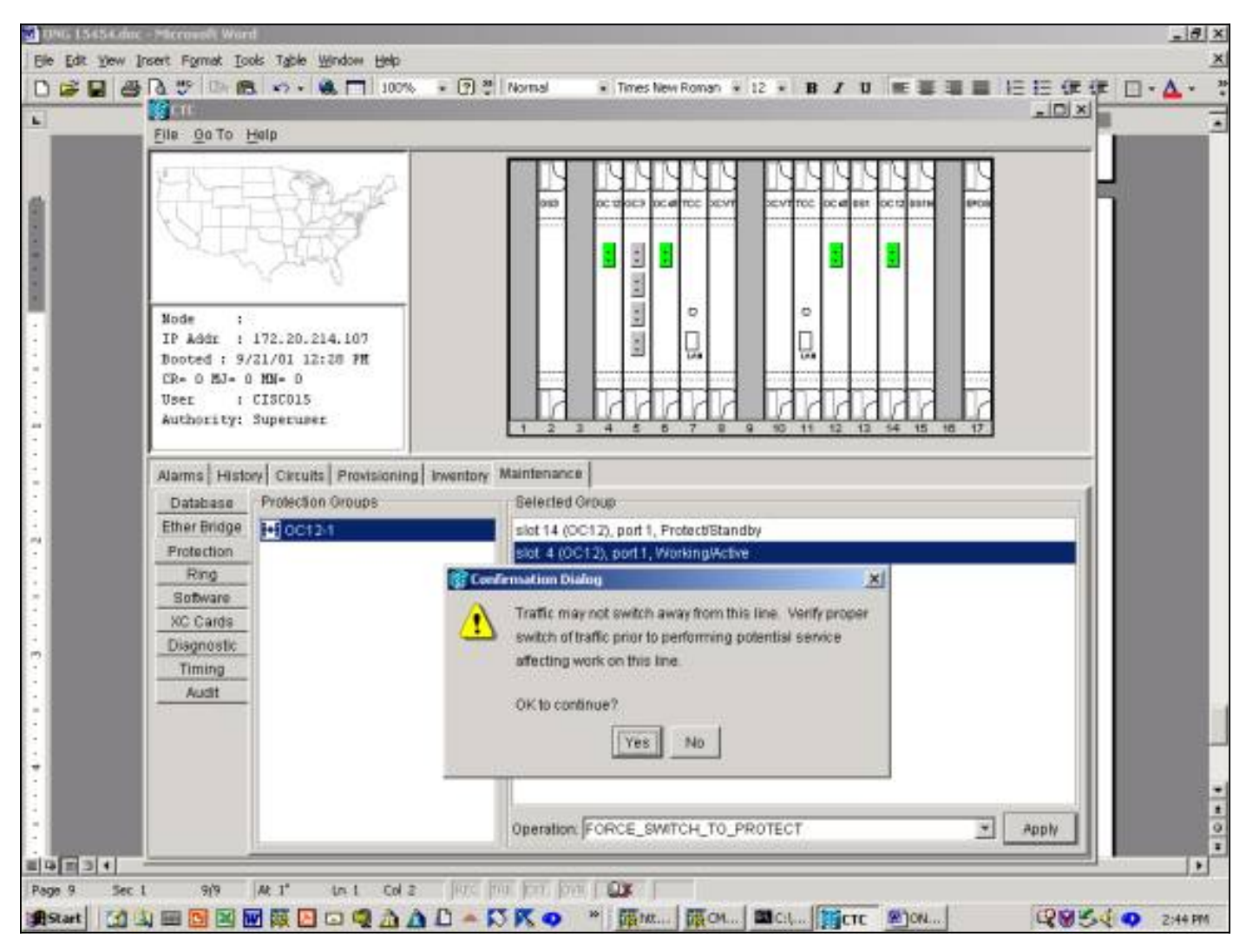

ينتج عن "فرض مفتاح للحماية" تنبيه بسيط حول العضو العامل المعين في مجموعة الحماية، كما هو موضح أدناه.

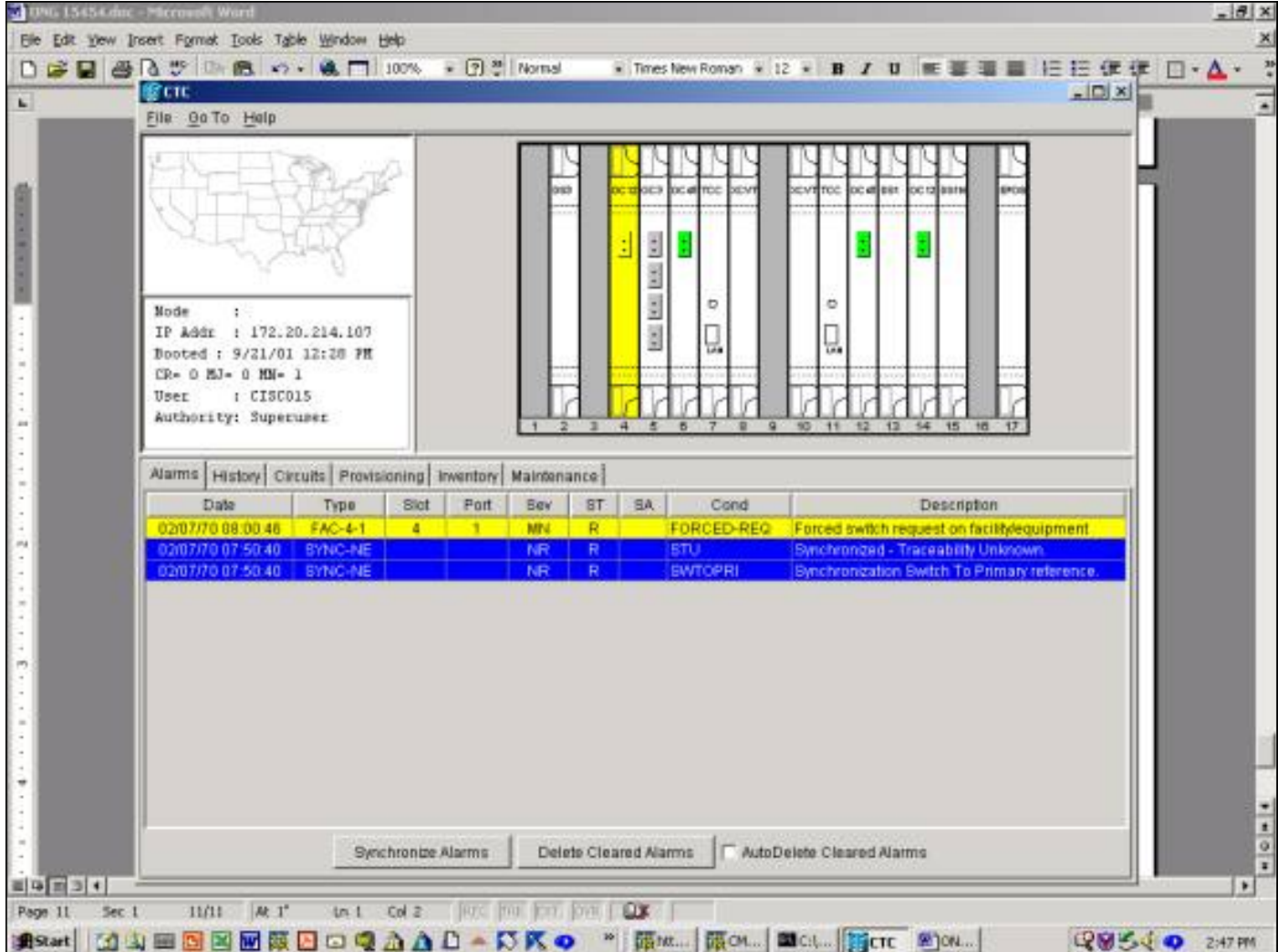

لإزالة المحول Force Switch، انتقل إلى علامة التبويب **صيانة** وعلامة التبويب **حماية** وفي حقل **العملية**، <del>تحديد </del>انقر فوق مسح. يتم مسح التنبيهات المرتبطة بذلك وإزالة المحول Switch Force.

لبدء تشغيل محول فرض للحماية في الإصدار 3.x، <del>تحديد </del>انقر فوق علامة التبويب **الصيانة** وعلامة التبويب **الحماية**. يمكنك إصدار فرض مفتاح بإبراز بطاقة العمل و <del>تحديد </del>النقر فوق **فرض**. يظهر مربع حوار تأكيد، لإعلامك بأن المحول قد لا يحدث وللتحقق من أنه موجود قبل تنفيذَ الخدمة التي تؤثر على الصيانة. <del>تحديدً </del>يؤدي النقر على **نعم** إلى تهيئة المحول؛ <del>تحديد </del>يؤدي النقر فوق لا إلى إلغاء طلب المحول.

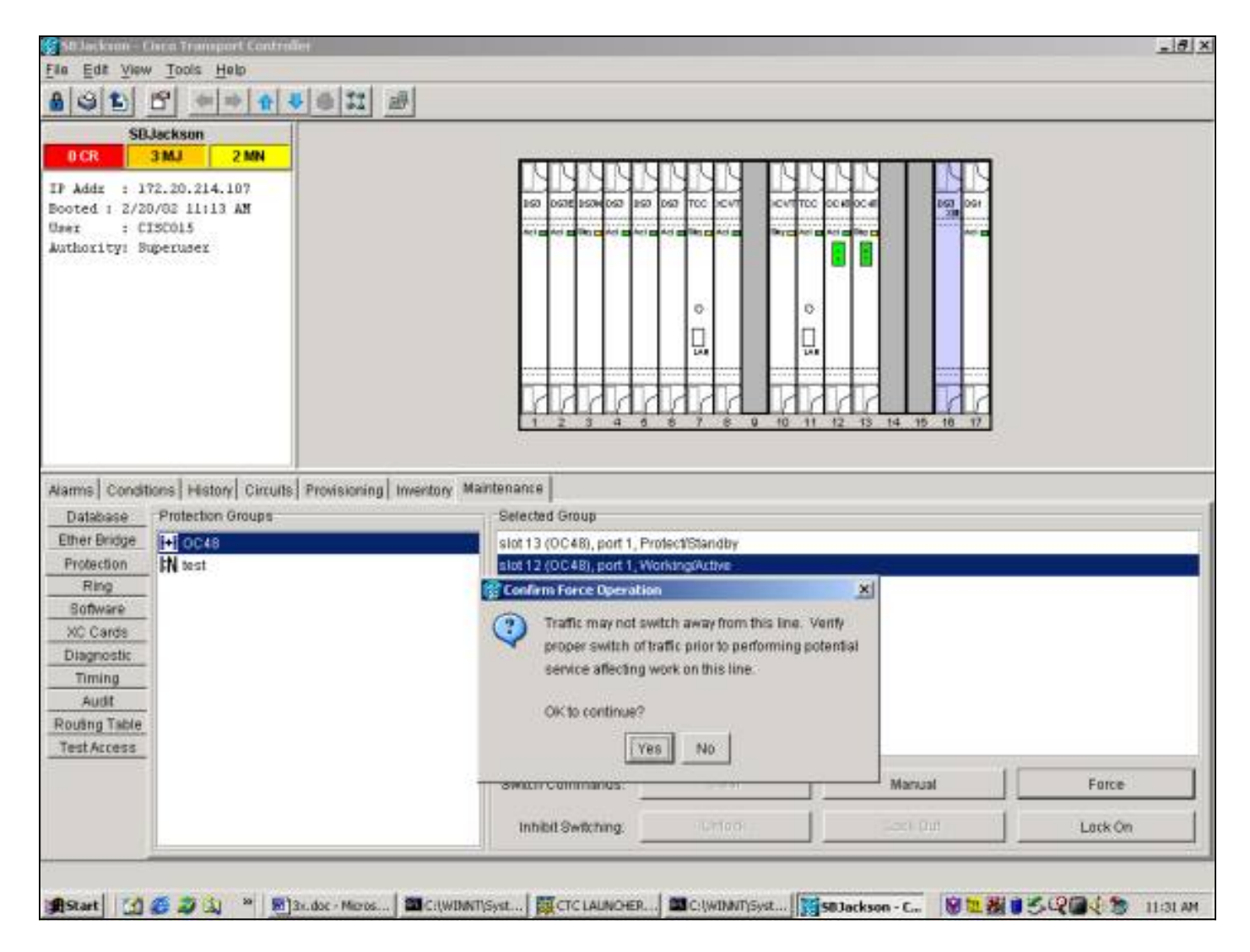

ينتج عن إستخدام "فرض مفتاح للحماية" في حالة، وليس في حالة إنذار، ضد العضو العامل المعين في مجموعة الحماية، كما هو موضح أدناه.

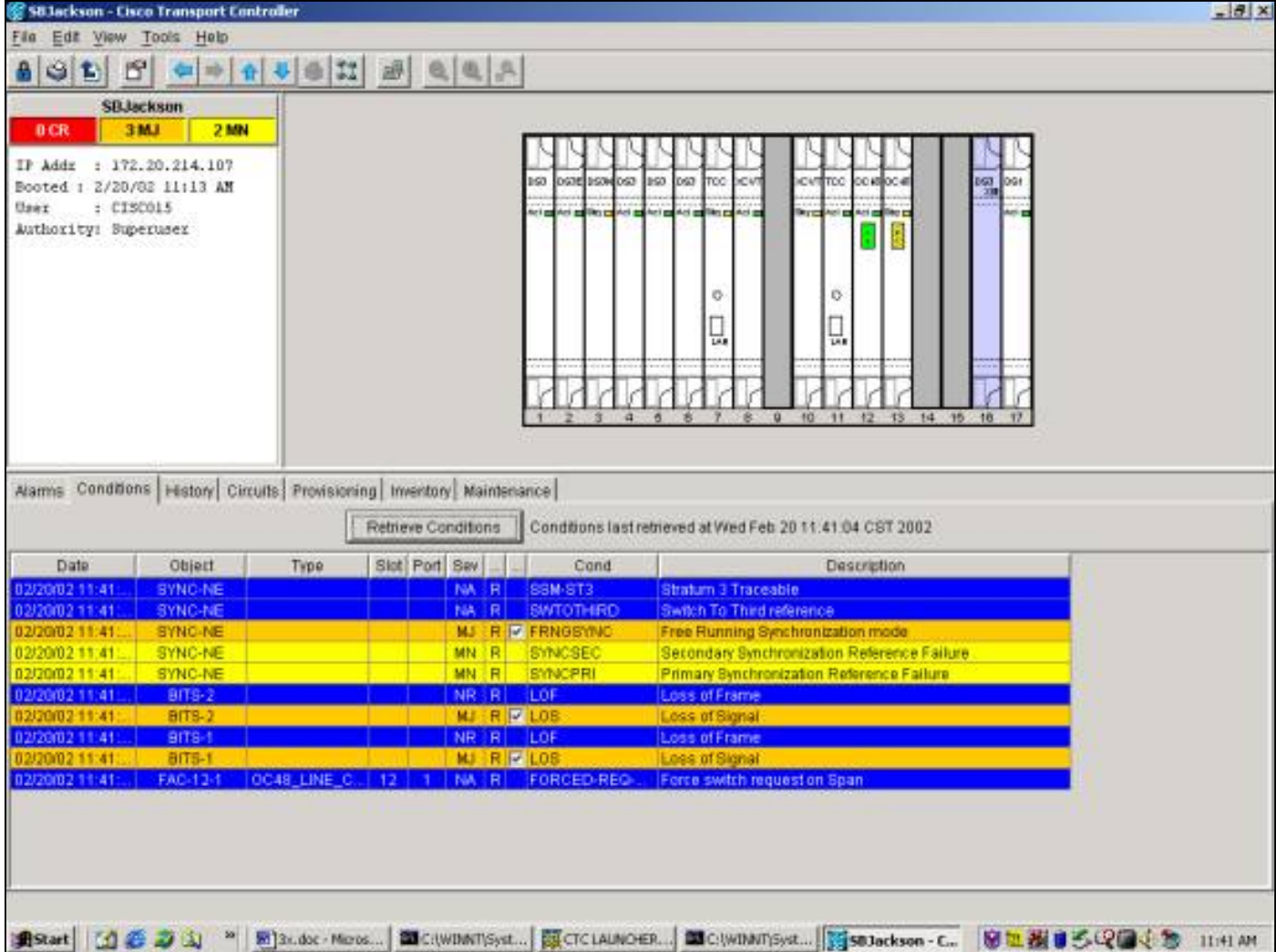

لإزالة المحول Force Switch، انتقل إلى علامة التبويب **صيانة** وعلامة التبويب **حماية <del>تحديد</del> ا**نقر فوق **مسح**<u>.</u> يتم مسح الشرط المقترن وإزالة المحول Switch Force.

#### التحويل اليدوي إلى العمل/الحماية

يؤدي بدء تشغيل "محول يدوي" إلى تحويل جميع حركات مرور البيانات إلى بطاقة العمل أو بطاقة الحماية، وفقا لنوع المحول المحدد. في "مفتاح يدوي أن يحمي"، يحول كل حركة مرور إلى الحماية بطاقة وليف. في حالة حدوث فشل على جانب الحماية أثناء وجود المحول اليدوي في موضعه، فسيقوم بحركة مرور البيانات إلى بطاقة العمل والألياف. بمجرد إصلاح الفشل على جانب الحماية، يتم إصلاح حركة مرور البيانات <del>إرادة <u>قم</u> بإعادة <u>المحولات</u> إلى جانب الحماية.</del>

مفتاح يدوي لحمايته <del>إرادة ي</del>ؤدي إل<u>ى الفشل</u> إذا كانت بطاقة الحماية أو الألياف تشتمل على حالة تدهور الإشارة أو فشل الإشارة. في هذه الحالة، يتخطى كل من تدهور الإشارة وفشل الإشارة محول القوة وحركة المرور <del>إرادة <u>تب</u>ق</del>ى في الجانب العامل.

ملاحظة: دائما ما يتخطى محول Force محولا يدويا. يتجاوز قفل المحولات دائما كلا من المحول Switch Force والمحول اليدوي.

إصدار <del>C واضحاتان</del> أمر يزيل المفتاح اليدوي. في التحويل غير العكسي، حركة المرور <del>إرادة يبقى</del> على جانب الحماية إلى أجل غير مسمى أو إلى أن يتم إصدار طلب محول آخر. في التحويل العكسي، حركة المرور <del>إرادة يرجع</del> إلى الجانب العامل مباشرة بعد مسح طلب المحول. (يتم تنشيط مؤقت "الانتظار إلى الاستعادة" فقط بواسطة شروط المحول الذاتية أو المادية، وليس بواسطة محولات البرامج.)

النتائج مماثلة لإصدار محول يدوي إلى العمل.

لبدء محول يدوي لحمايته في الإصدار x.2:

- 1. من علامة التبويب **الصيانة** وا**لحماية**، <del>تحديد <u>انقر فوق</u> المحول اليدوي للحماية</del> من حقل **العملية**.
- 2. <del>تحديد </del>طقطقة **يطبق.** يظهر مربع حوار تأكيد، لإعلامك بأن المحول قد لا يحدث وللتحقق من أنه موجود قبل تنفيذ الخدمة التي تؤثر على الصيانة.

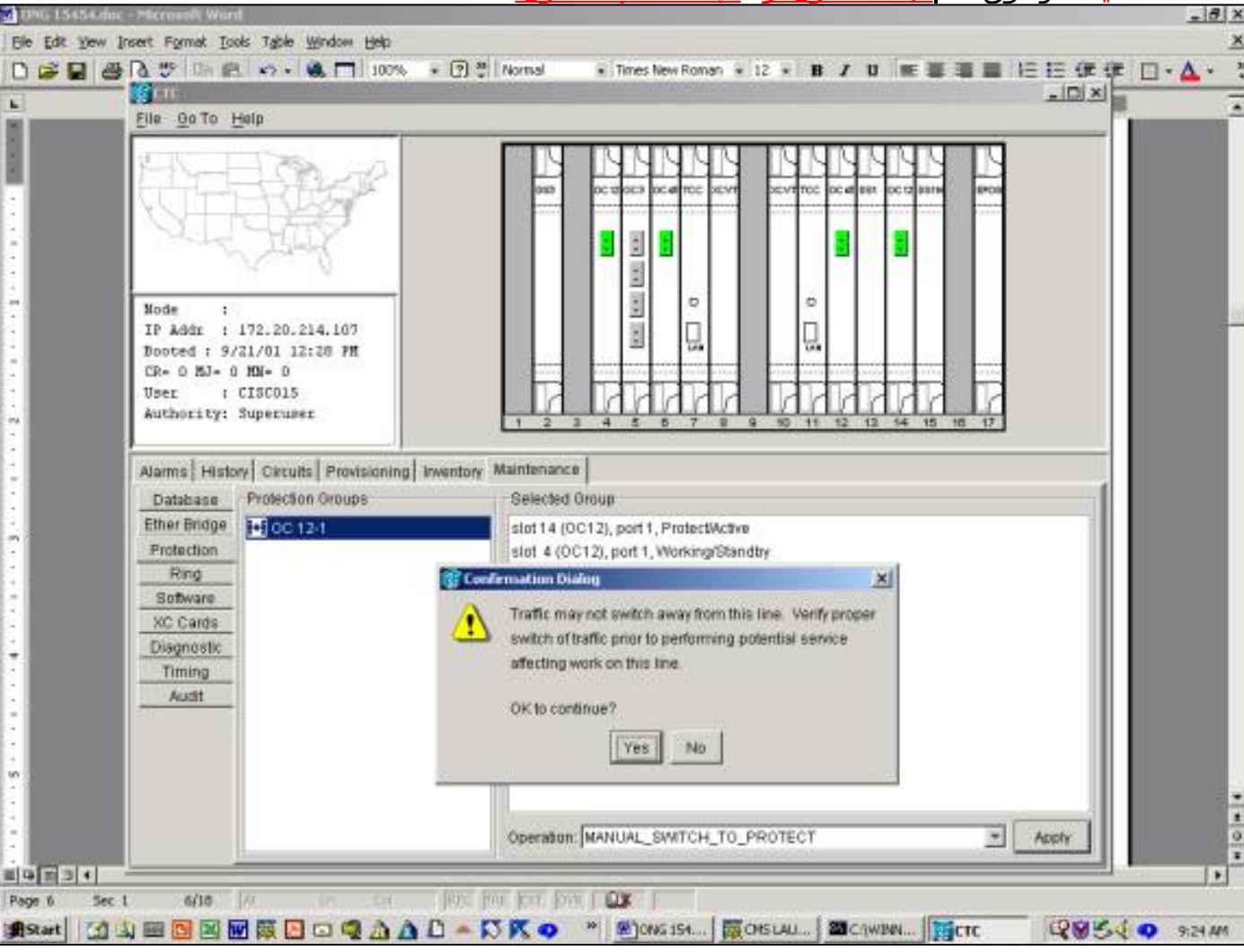

.3 .3 <del>تحديد </del>انقر فوق **نعم <u>لبدء المحول أو لا لإلغاء طلب المحول.</u>**<br>\* اقام

ينتج عن المحول اليدوي تنبيه بسيط حول عضو العمل المعين في مجموعة الحماية، كما هو موضح أدناه.

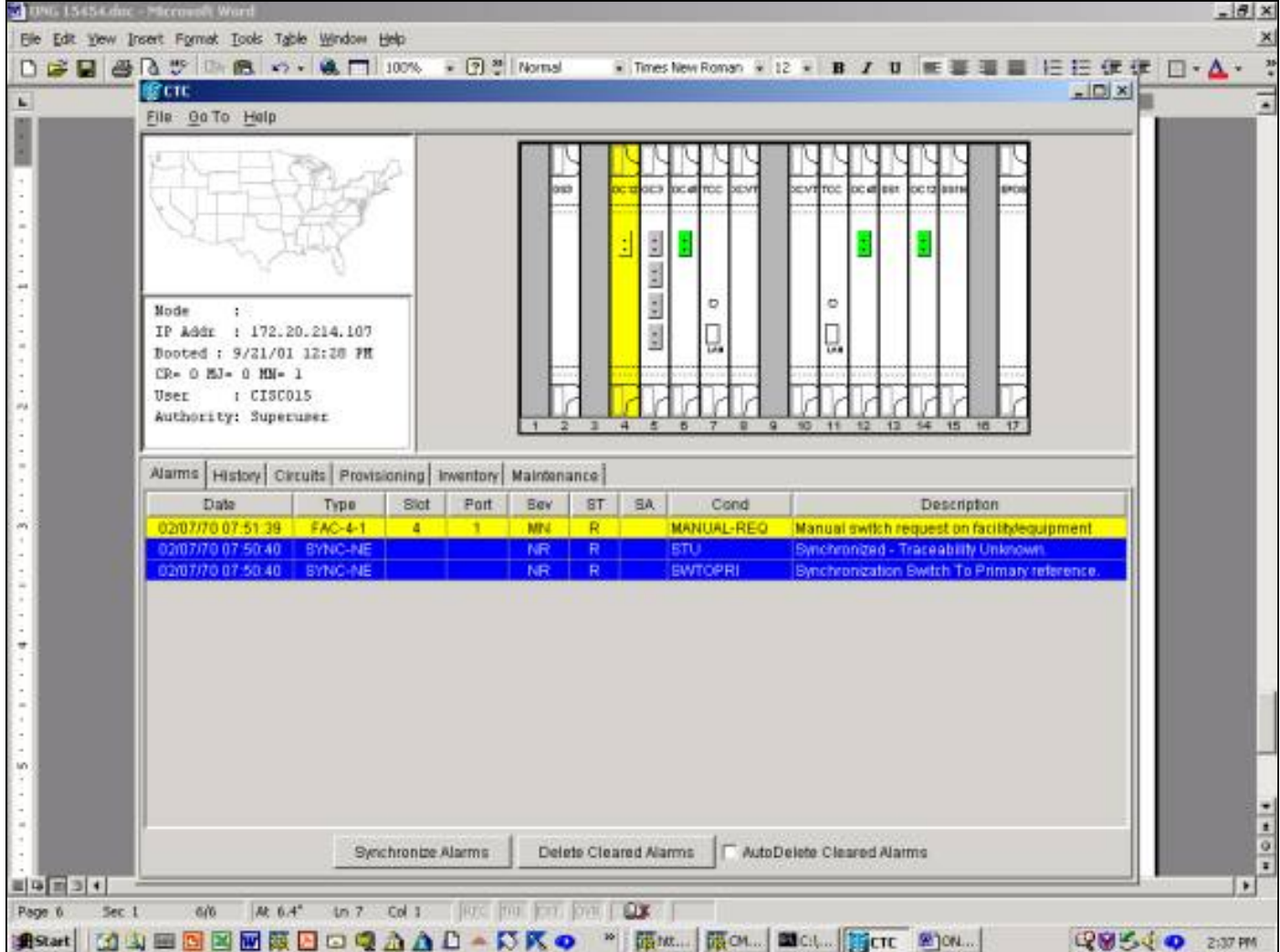

لإزالة المحول اليدوي، انتقل إلى علامة التبويب **صيانة** وعلامة التبويب **حماية** وفي حقل **العملية**، <del>تحديد </del>انقر فوق **مسح**<u>.</u> الإنذارات المرتبطة <mark>إرادة وا</mark>ضح ويزال المفتاح اليدوي.

لبدء محول يدوي لحمايته في الإصدار 3.x، <del>تحديد <u>انقر</u> فوق</del> علامة التبويب **الصيانة** وعلامة التبويب **الحماية**. قم بإصدار مفتاح يدوي لحمايته عن طريق إبراز بطاقة العمل و <del>تحديد </del>النقر على **يدوي**. يظهر مربع حوار تأكيد، لإعلامك بأن المحول قد لا يحدث وللتحقق من أنه موجود قبل تنفيذ الخدمة التي تَؤثر علَى الصيانة. يَؤدي تحديد **نعم** إلى بدء المحول؛ <del>تحديد </del>يؤدي النقر فوق لا إلى إلغاء طلب المحول.

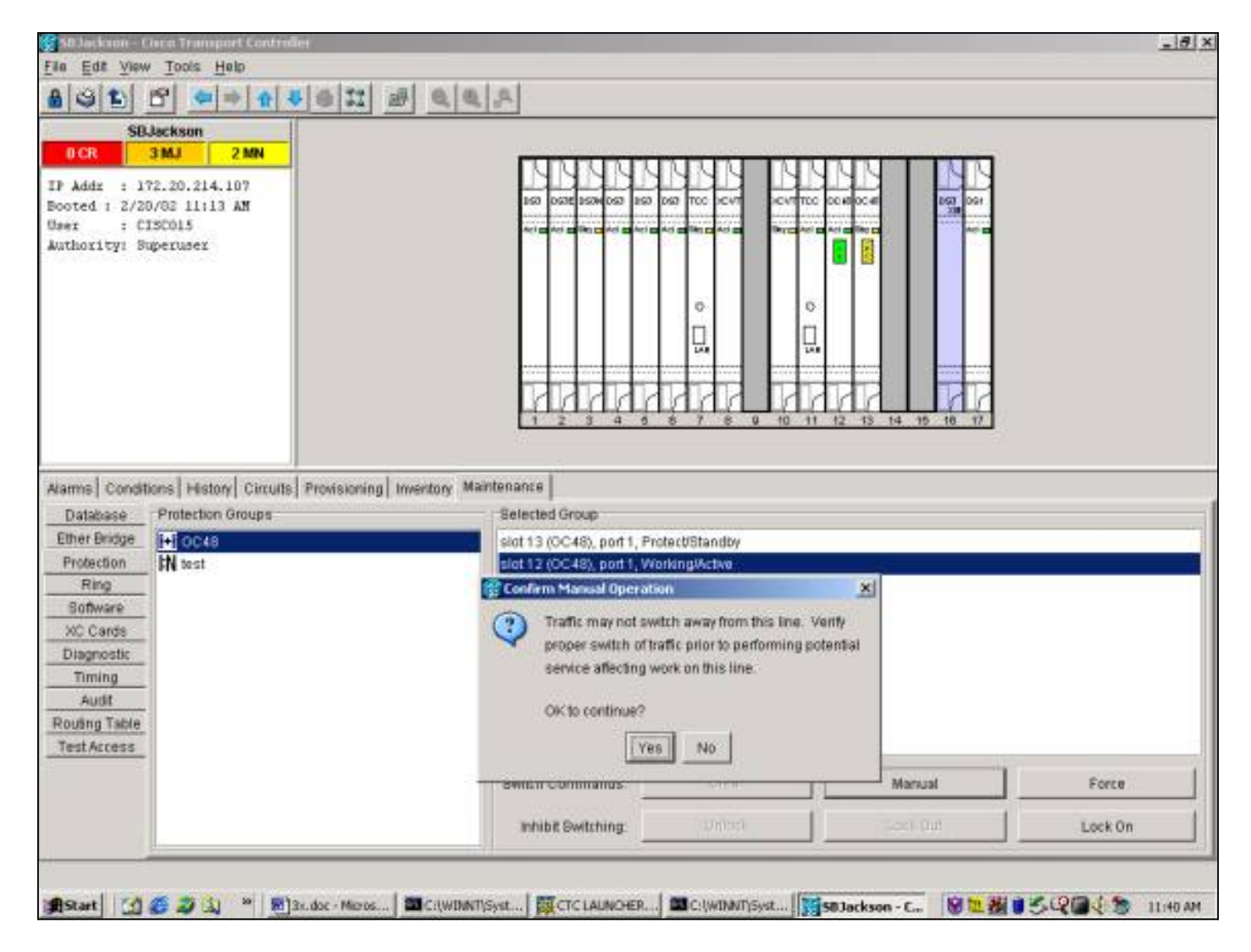

ينتج عن المحول اليدوي للحماية حالة، وليست تنبيه، مقابل العضو العامل المعين في مجموعة الحماية، كما هو موضح أدناه.

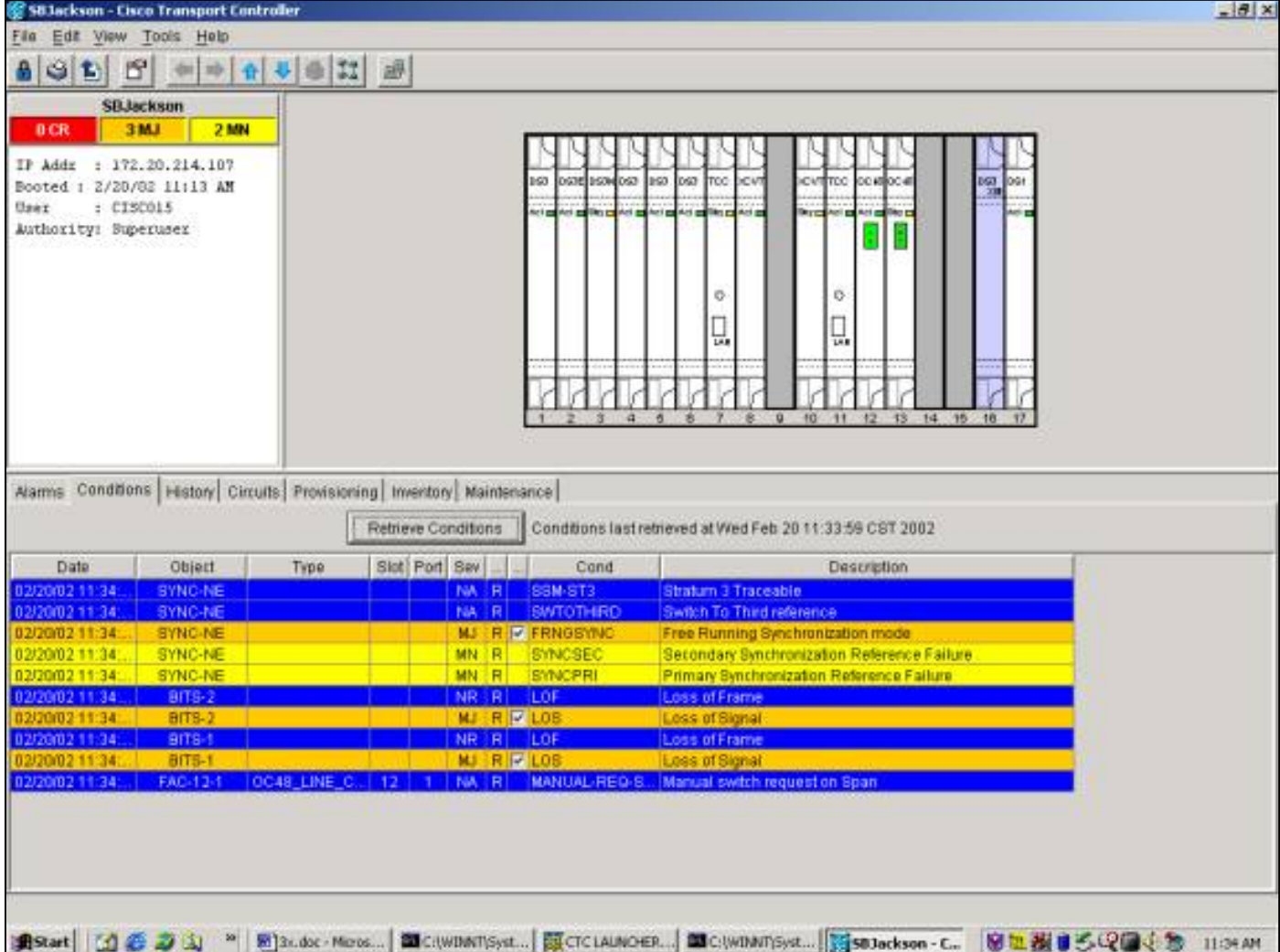

لإزالة المحول اليدوي، انتقل إلى علامة التبويب **الصيانة** وعلامة التبويب **الحماية <del>تحديد</del> ان**قر فوق **مسح**<u>.</u> يتم مسح الشرط المقترن وإزالة المحول اليدوي.

# <span id="page-25-0"></span>عمليات صيانة الطراز :1n

ينطبق نظام الحماية N:1 على بطاقات DS1 و DS3. تحويل حماية N:1 يكون دائما عكسيا. عند حدوث عطل أو محول على أي بطاقة عمل، يتم تحويل حركة مرور البيانات إلى بطاقة الحماية في أي من الفتحات 3 أو الفتحة .15 تظل حركة المرور على بطاقة الحماية حتى يتم إصلاح العطل أو إصدار محول البرنامج. يتم بعد ذلك إستعادة حركة المرور إلى بطاقة العمل الأصلية.

الحماية 1:1 هي حالة خاصة من N:1. بطاقة الحماية موجودة دائما في فتحة فردية الرقم. قد يتم توفير مجموعات الحماية 1:1 إما كمجموعات معكوسة أو غير معكوسة. في التحويل المعكوس، تتم إستعادة حركة المرور إلى بطاقة العمل المخصصة بعد مسح الفشل أو مفتاح البرنامج. في التحويل غير العكسي، تظل حركة مرور البيانات على بطاقة الحماية إلى أجل غير مسمى أو حتى الفشل التالي أو مفتاح البرنامج.

يصف هذا القسم تشغيل وظائف الصيانة لكل من حالات 1:1 و :1N.

# <span id="page-25-1"></span>الإصدار .2x

في الإصدار 15454.2 ،x يدعم 15454 ONS Cisco وظائف الصيانة التالية لمعالجة بطاقات العمل والحماية:

- قوة
- يدوي

#### ● واضحاتان

يمكنك الوصول إليها عن طريق <del>تحديد </del>انقر فوق علامة التبويب **الصيانة** وعلامة التبويب **الحماية**. حدد إحدى مجموعات الحماية المعروضة من إطار مجموعات الحماية. في حقل **العملية**، انقر فوق السهم المنسدل لعرض الخيارات.

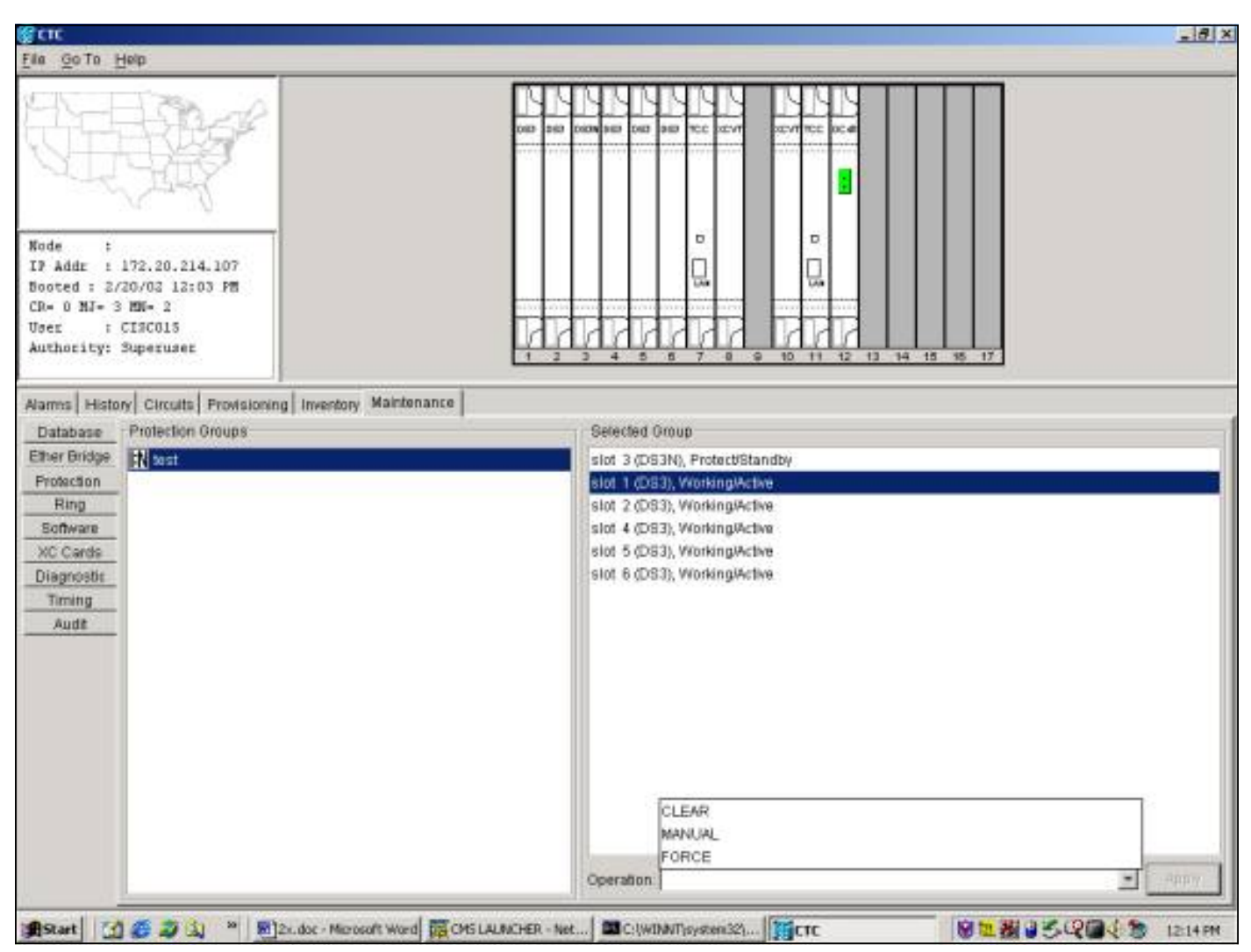

# <u>فرض التبديل</u>

يؤدي بدء تشغيل محول الإكراه إلى تحويل جميع حركات المرور إلى بطاقة الحماية المخصصة. في حالة حدوث فشل على بطاقة الحماية أثناء وجود المحول Switch Force في موضعه، يتم إعادة حركة مرور البيانات إلى بطاقة العمل. بمجرد مسح الفشل على بطاقة الحماية، ترجع حركة مرور البيانات إلى بطاقة الحماية.

إصدار <del>C واضحاتان</del> الأمر يزيل المحول Force Switch. في حالة N:1 وحالة 1:1 المعكوسة، حركة المرور <del>إرادة ي</del>رجع إلى بطاقة العمل مباشرة بعد مسح طلب المحول. (يتم تنشيط مؤقت "الانتظار إلى الاستعادة" فقط بواسطة شروط المحول الذاتية أو المادية، وليس بواسطة محولات البرامج.)

- في الحالة غير المعكوسة 1:1، تظل حركة المرور على بطاقة الحماية إلى اجل غير مسمى او إلى ان يحدث فشل آخر أو طلب محول آخر.
- في حالة عدم إرجاع 1:1، إذا كانت حركة المرور موجودة اصلا على بطاقة الحماية، يقوم طلب محول Force بتحويل حركة المرور إلى بطاقة العمل بنتائج مماثلة لتلك الموضحة أعلاه.

**ملاحظة:** فرض المحول <del>إرادة ي<u>تخطى</u> مفتاح يدوي. ومع ذلك، فإن هذا ليس حماية SONET APs ولا ينبغي أن يخطأ</del> على هذا الأساس.

لبدء تشغيل محول فرض للحماية في الإصدار x.2، <del>تحديد </del>انقر فوق علامة التبويب **الصيانة** وعلامة التبويب **الحماية**.

قم بإصدار "فرض مفتاح للحماية" من خلال إبراز بطاقة العمل و <del>تحديد </del>النقر فوق **فرض**. يظهر مربع حوار التاكيد. <del>تحديد </del>يؤدي النقر على **نعم** إلى تهيئة المحول؛ <del>تحديد </del>يؤدي النقر فوق لا إلى إلغاء طلب المحول.

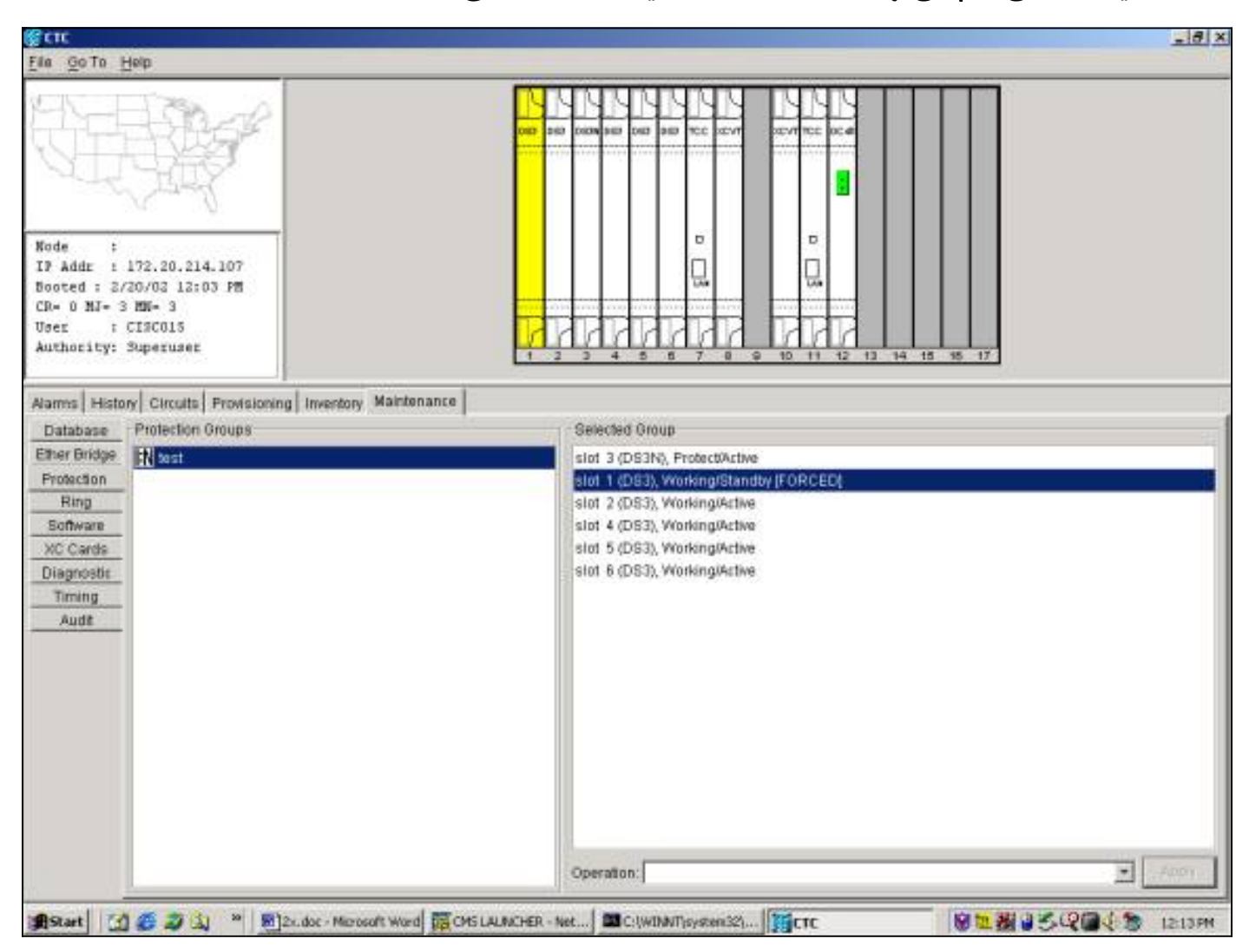

ينتج عن "فرض مفتاح للحماية" تنبيه بسيط حول العضو العامل المعين في مجموعة الحماية، كما هو موضح أدناه.

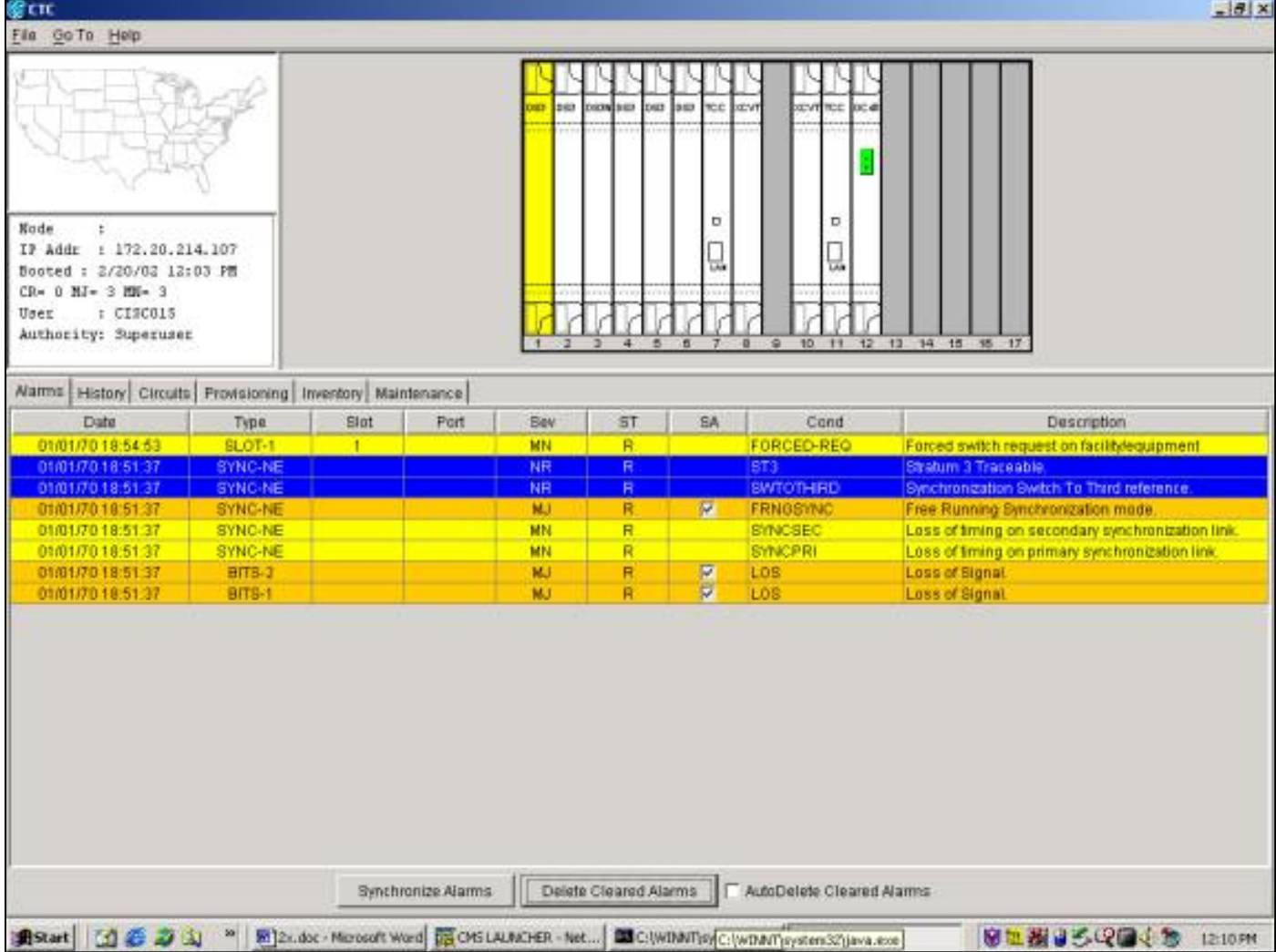

لإزالة المحول Force Switch، انتقل إلى علامة التبويب **صيانة** وعلامة التبويب **حماية** وفي حقل **العملية**، <del>تحديد </del>انقر فوق مسح. يتم مسح التنبيهات المرتبطة بذلك وإزالة المحول Switch Force.

#### مفتاح يدوي

يؤدي بدء تشغيل محول يدوي إلى تحويل جميع حركات المرور إلى بطاقة الحماية المخصصة. في حالة حدوث فشل على بطاقة الحماية أثناء وجود المحول اليدوي في موضعه، يتم إعادة حركة مرور البيانات إلى بطاقة العمل. بمجرد إصلاح الفشل على بطاقة الحماية، يتم إعادة حركة المرور إلى بطاقة الحماية.

إصدار <del>C و</del>اضحاتان أمر يزيل المفتاح اليدوي. في حالة N:1 والحالة العكسية 1:1، ترجع حركة المرور إلى بطاقة العمل مباشرة بعد مسح طلب المحول. (يتم تنشيط مؤقت الانتظار حتى الاستعادة فقط بواسطة شروط المحول الذاتية أو المادية، وليس بواسطة محولات البرامج.)

- في الحالة غير المعكوسة 1:1، تظل حركة المرور على بطاقة الحماية إلى أجل غير مسمى أو إلى أن يحدث فشل آخر أو طلب محول آخر.
- في حالة عدم إرجاع 1:1، إذا كانت حركة المرور موجودة اصلا على بطاقة الحماية، سيقوم طلب محول يدوي بتحويل حركة المرور إلى بطاقة العمل بشروط مماثلة لتلك الموضحة أعلاه.

**ملاحظة:** يتجاوز المحول Force Switch المحول اليدوي. ومع ذلك، فإن هذا ليس حماية SONET APs ولا ينبغي أن يخطأ على هذا الأساس.

لبدء تشغيل محول يدوي للحماية في الإصدار x.2، انتقل إلى علامة التبويب **صيانة** وعلامة التبويب **حماية**. <del>تحديد </del>ا<u>نقر</u> <mark>فوق يدوي</mark> من حقل **العملية** و <del>تحديد </del>طقطقة **يطبق.** يظهر مربع حوار التأكيد. <del>تحديد </del>يؤدي النقر على **نعم** إلى تهيئة المحول؛ <del>تحديد </del>يؤدي النقر فوق لا إلى إلغاء طلب المحول.

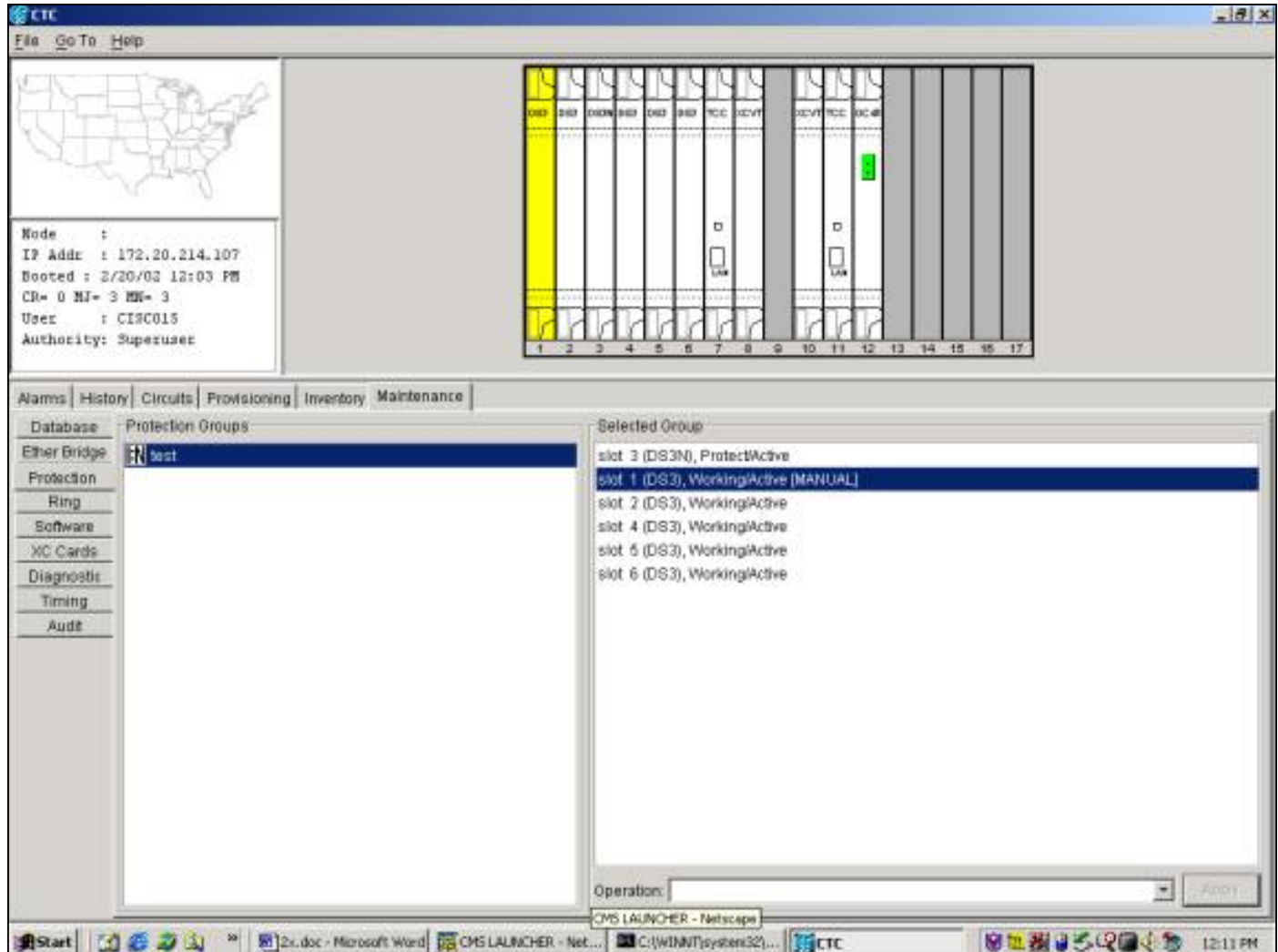

ينتج عن المحول اليدوي تنبيه بسيط حول عضو العمل المعين في مجموعة الحماية، كما هو موضح أدناه.

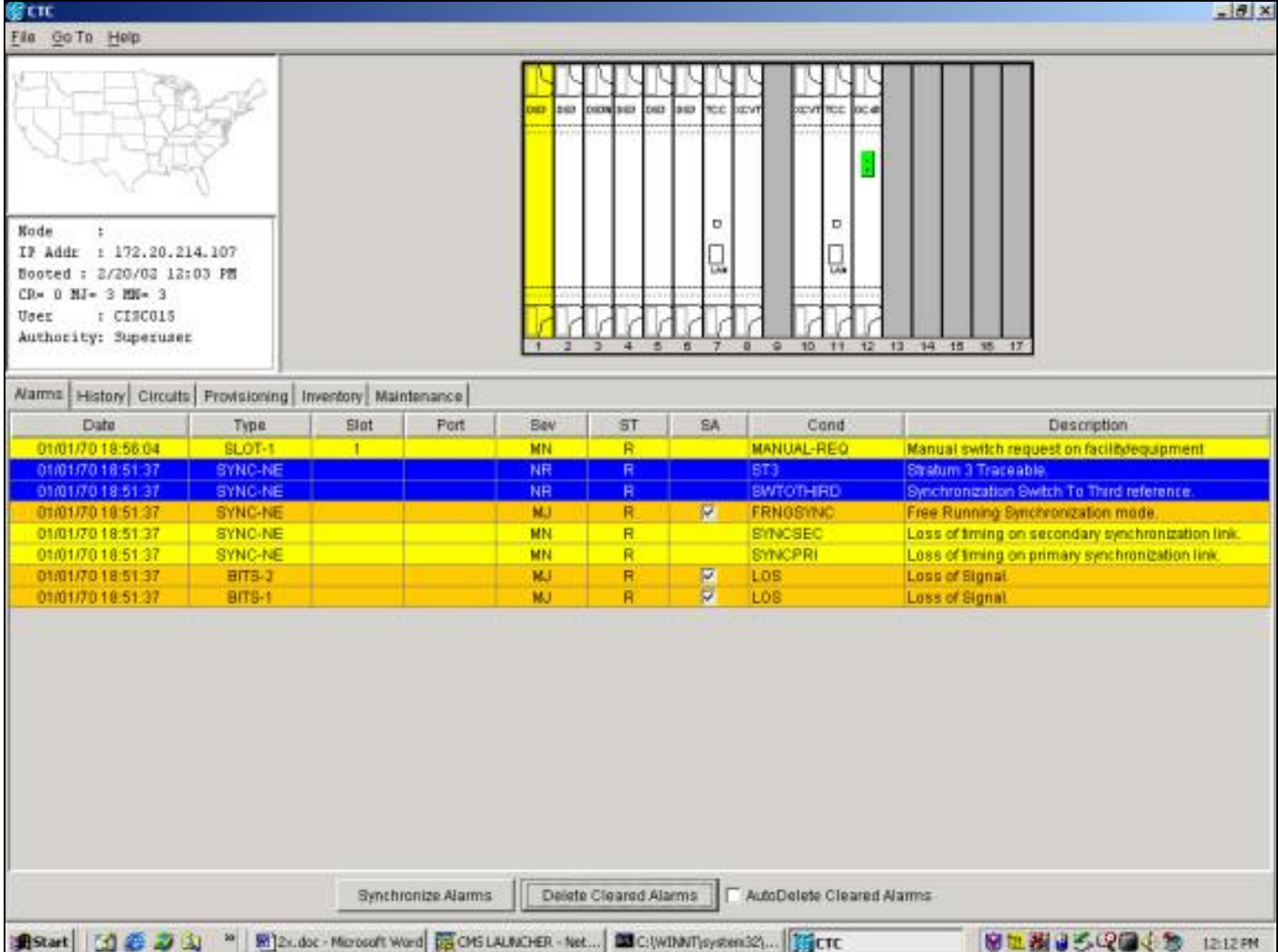

لإزالة المحول اليدوي، انتقل إلى علامة التبويب **الصيانة** وعلامة التبويب **الحماية**. في حقل **العملية**، <del>تحديد </del>انقر فوق مسح<u>.</u> يتم مسح التنبيهات المرتبطة بذلك وإزالة المحول Force Switch.

# <span id="page-30-0"></span><u>الإصدار x.3</u>

في الإصدار 3.x، تمت إزالة مصطلحات نقاط الوصول (SONET APs). يعرض الأمر 15454 يدعم Cisco ONS 15454 وظائف الصيانة التالية لمعالجة بطاقات العمل والحماية:

- تبديل
- قفل الدخول
	- إغلاق
- إلغاء التأمين
	- واضحاتان

عرض هذه بواسطة <del>تحديد </del>انقر فوق علامة التبويب **الصيانة** وعلامة التبويب **الحماية**. حدد إحدى مجموعات الحماية المعروضة من إطار مجموعات الحماية. الخيارات <del>إرادة </del>تغيير مبني على أي عضو من مجموعة الحماية يتم إبرازه.

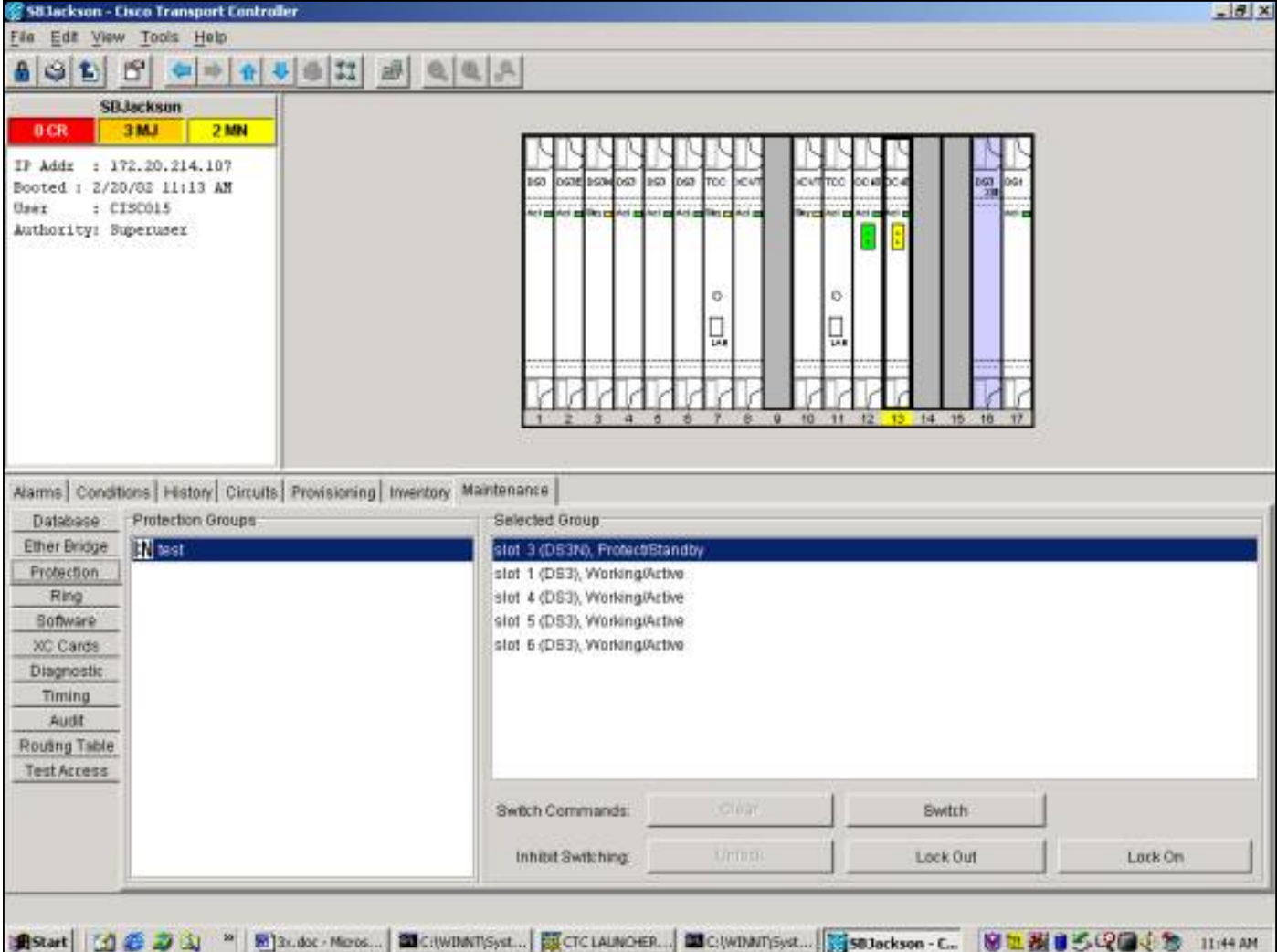

### تبديل

يعرض الأمر **S-تبديل** الأمر يحول كل حركة مرور من بطاقة العمل أن هو يكون أصدرت ضد إلى الحماية بطاقة. لبدء محول للحماية، قم بتمييز بطاقة العمل و <del>تحديد </del>طقطقة **مفتاح**. يظهر مربع حوار التاكيد. <del>تحديد </del>يؤدي النقر على **نعم** إلى تهيئة المحول؛ <del>تحديد </del>يؤدي النقر فوق لا إلى إلغاء طلب المحول.

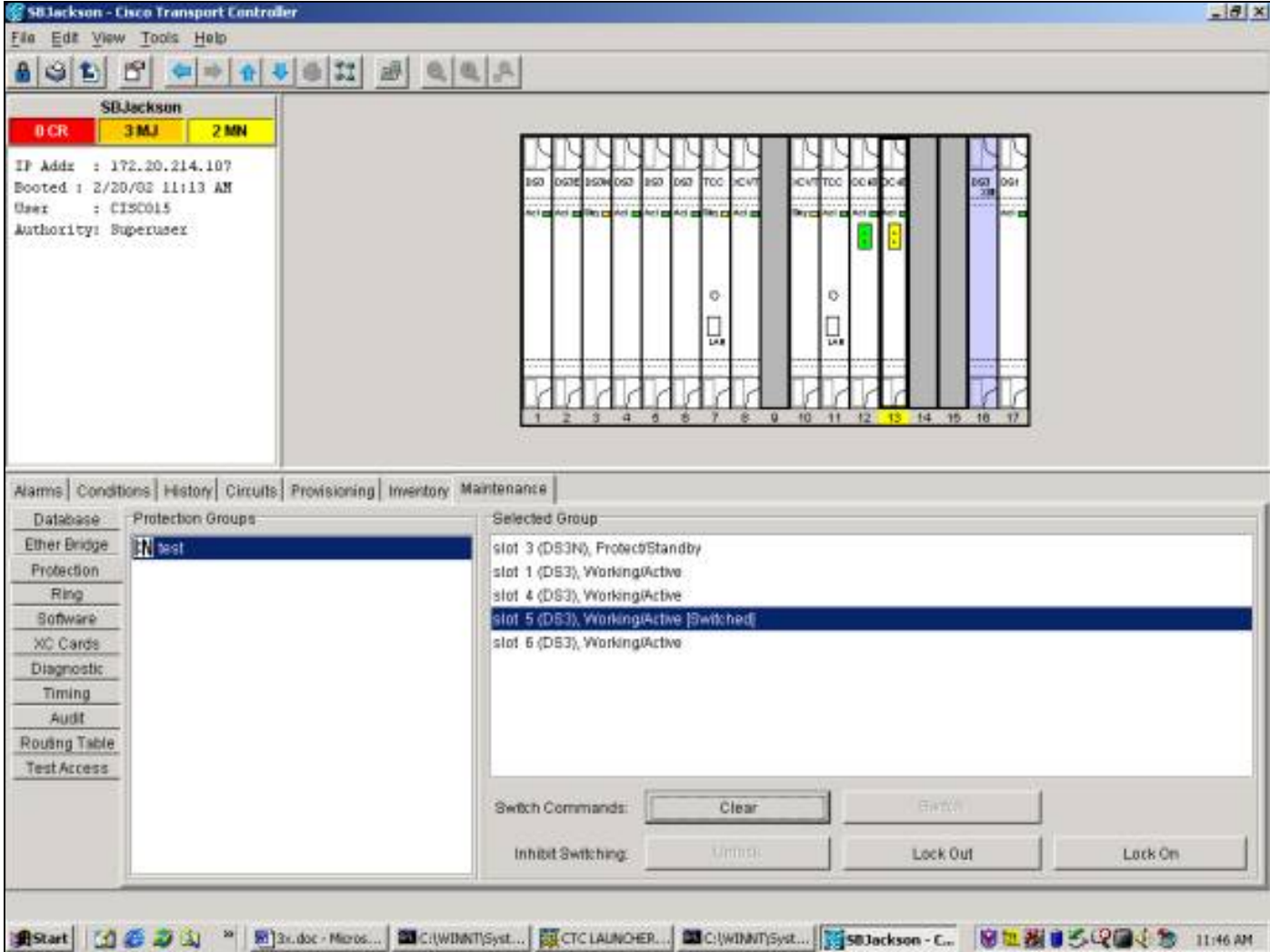

ينتج عن محول الحماية في حالة، وليس في تنبيه، ضد العضو العامل المعين في مجموعة الحماية، كما هو موضح أدناه.

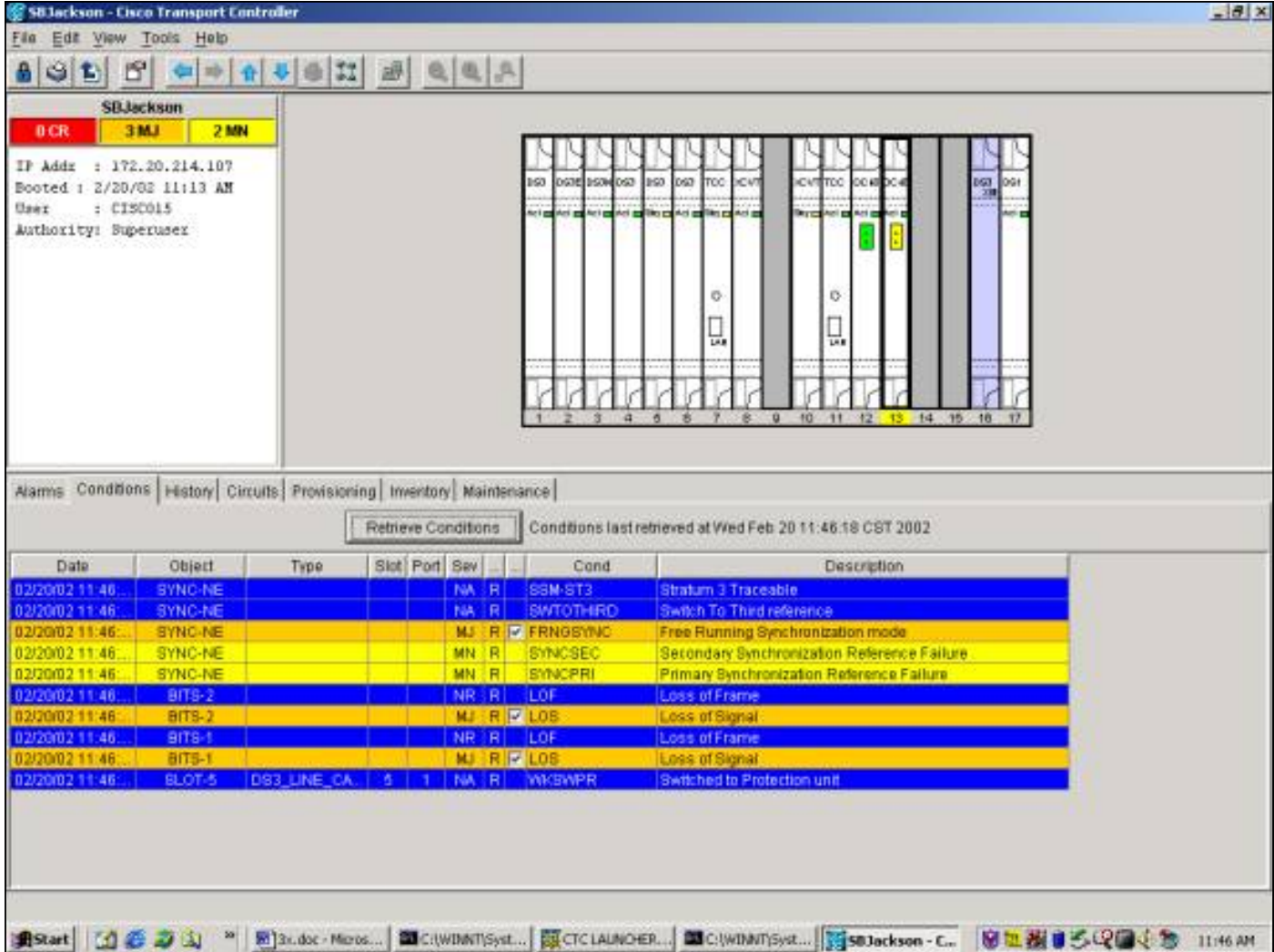

لإزالة المحول، انتقل إلى علامة التبويب <mark>الصيانة</mark> وعلامة التبويب **الحماية**. في حقل **العملية**، <del>تحديد </del>انقر فوق **مسح<u>.</u>** يعمل الشرط المقترن على مسح المحول وإزالته.

### تأمين التشغيل/إيقاف التشغيل

يمكن منع تحويل الحماية في مجموعة حماية :1N أو 1:1 بتطبيق تأمين على بطاقة عمل أو حماية أو إيقاف تشغيلها. عند وجود حركة مرور البيانات على بطاقة العمل، يؤدي تطبيق تأمين على إلى منع حركة المرور من التبديل من بطاقة العمل إلى بطاقة الحماية. لإجراء صيانة لبطاقة الحماية، من الضروري تطبيق تأمين على كل عضو عامل في مجموعة الحماية لمنع التحويل.

إذا فشلت بطاقة العمل أثناء تشغيل التأمين، قم بحركة المرور إرادة عمليات السقوط.

لبدء تشغيل قفل، <del>تحديد <u>انقر</u> على علامة التبويب **الصيانة** وعلامة التبويب **الحماية** مع إبراز بطاقة العمل. <del>تحديد </del>انقر</del> فوق ت**أمين<u>".</u> يظهر مربع حوار التأكيد. <del>تحديد</del> يؤدي النقر فوق نعم إلى بدء تشغيل التأمين؛ <del>تحديد </del>يؤدي النقر فوق لا** إلى إلغاء التأمين عند الطلب.

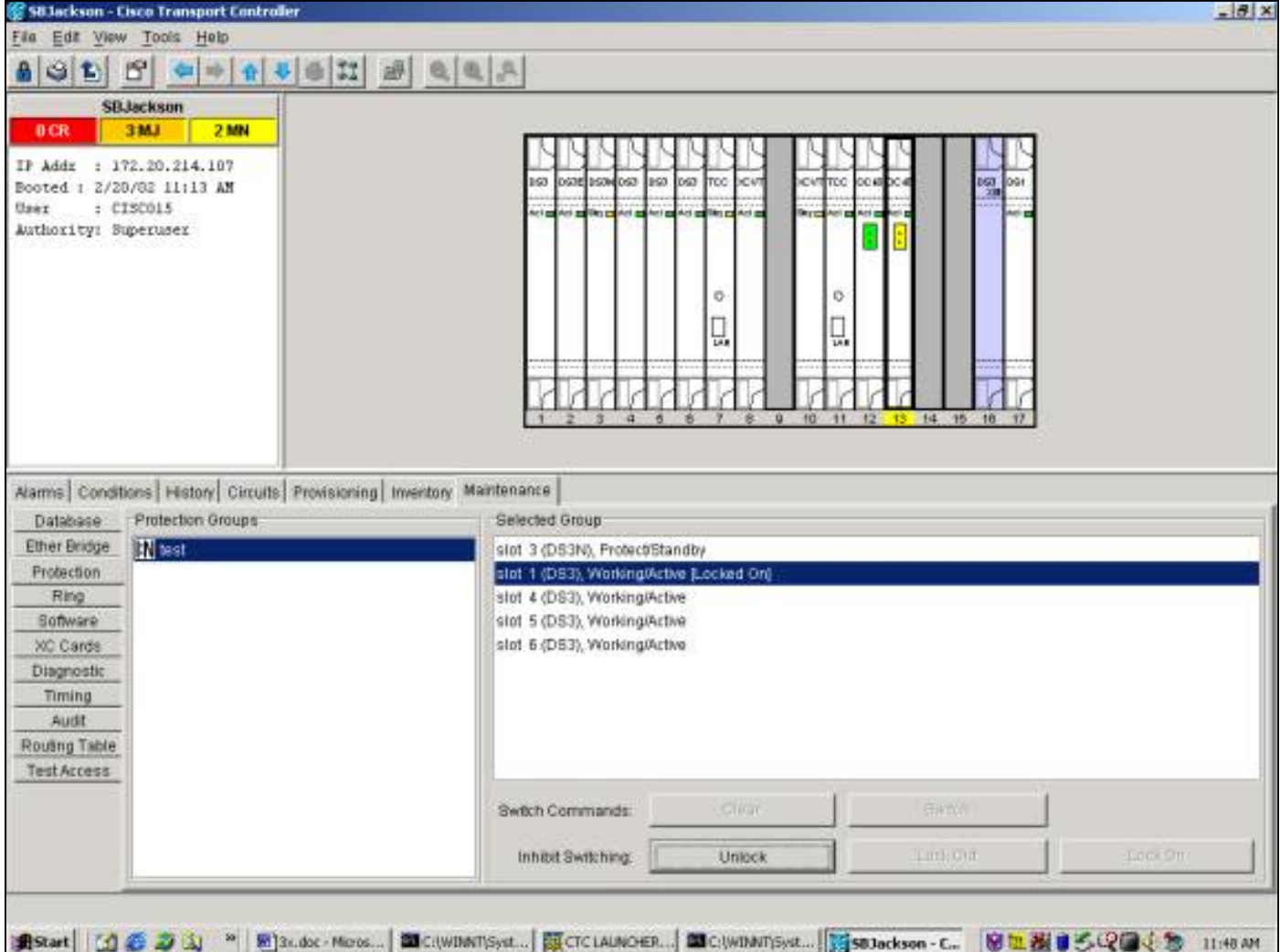

وينتج عن "قفل" في حالة، وليس في حالة إنذار، ضد العضو العامل المعين في مجموعة الحماية، كما هو مبين أدناه.

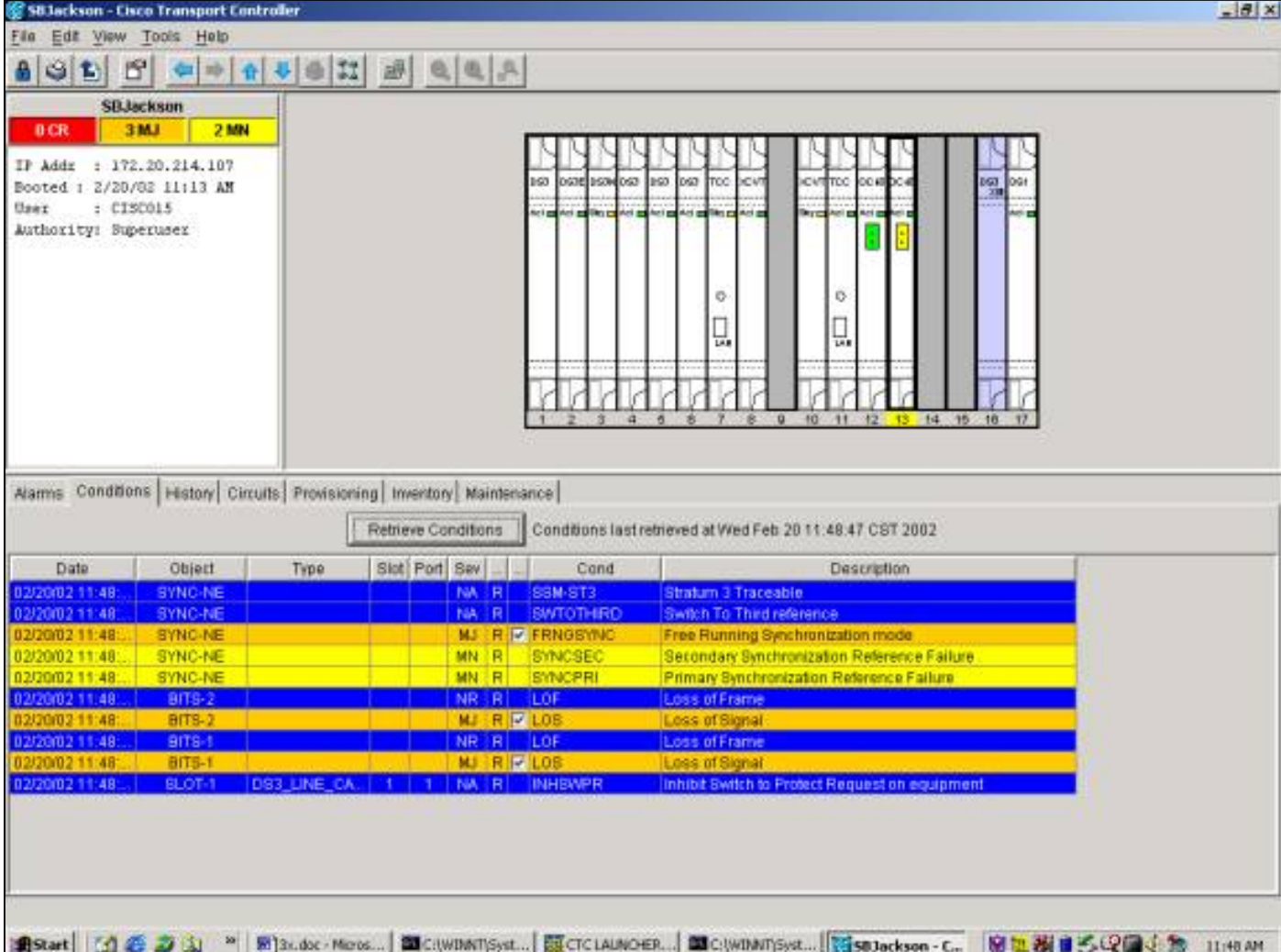

لإزالة التأمين، انتقل إلى علامة التبويب **صيانة** وعلامة التبويب **حماية** وفي حقل **العملية**، <del>تحديد </del>انقر فوق **إلغاء التأمين**<u>.</u> تم مسح الشرط المقترن وإزالة التأمين.

عندما تكون حركة المرور على بطاقة العمل، يمنع تطبيق قفل حركة المرور من التبديل من بطاقة الحماية إلى بطاقة العمل. لإجراء صيانة لبطاقة عمل، من الضروري تطبيق قفل على بطاقة العمل بعد تحويل حركة المرور إلى بطاقة الحماية.

إذا فشلت بطاقة الحماية أثناء تشغيل القفل بشكل نشط، تنخفض حركة مرور البيانات.

لبدء قفل، <del>تحديد <u>انقر</u> على</del> علامة التبويب **الصيانة** وعلامة التبويب **الحماية** مع إبراز بطاقة العمل. <del>تحديد </del>انقر على **تأمين** الخروج. مربع حوار تأكيد <del>إرادة يظهر. تحديد </del>النقر فوق **نعم** <del>إرادة ب</del>دء التأمين؛ <del>تحديد </del>النقر فوق لا <del>إرادة إلغاء</del> طلب قفل الخدمة.

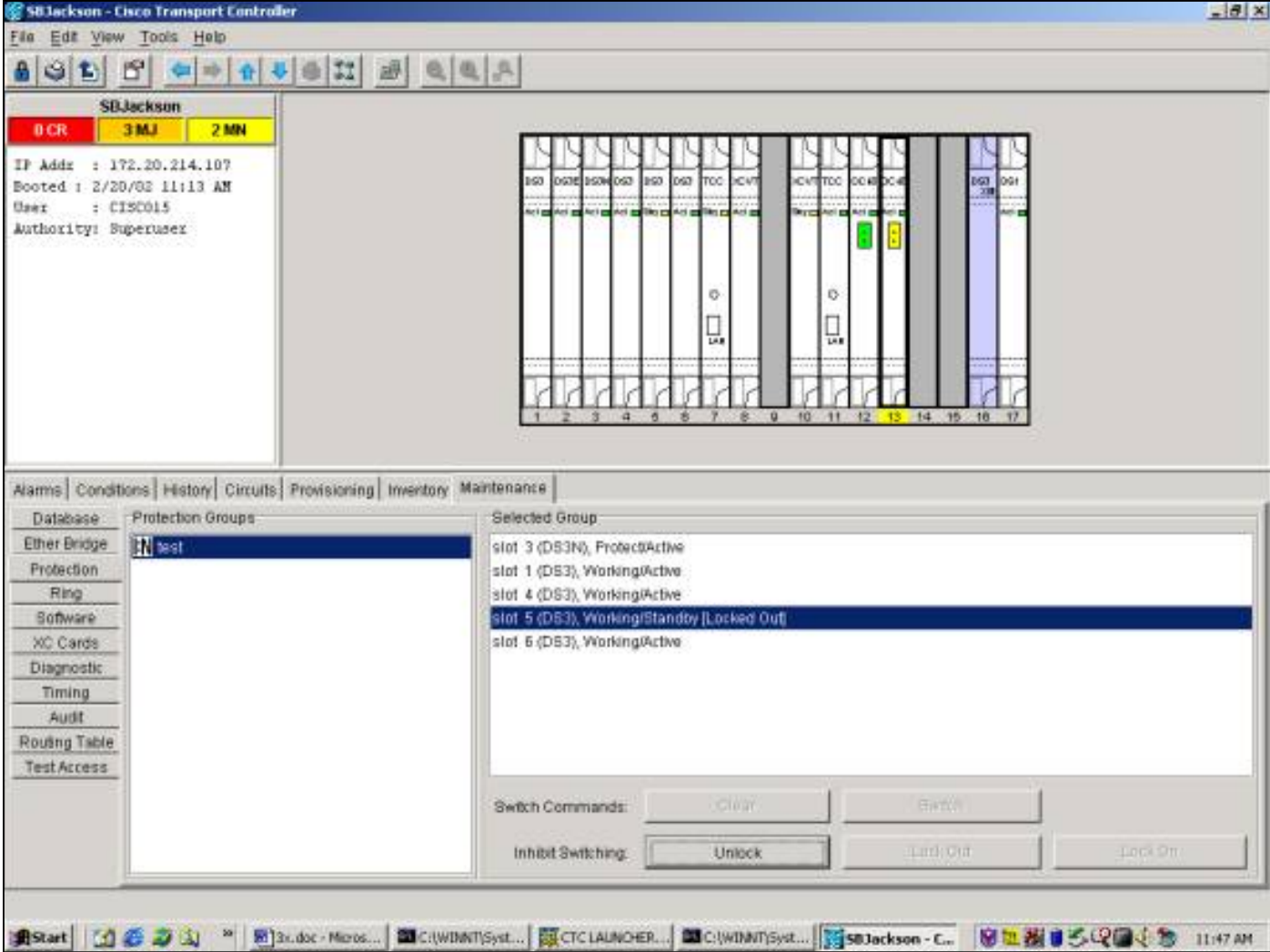

وينتج عن هذا القفل حالة، لا إنذار، ضد العضو العامل المعين في مجموعة الحماية، كما هو مبين أدناه.

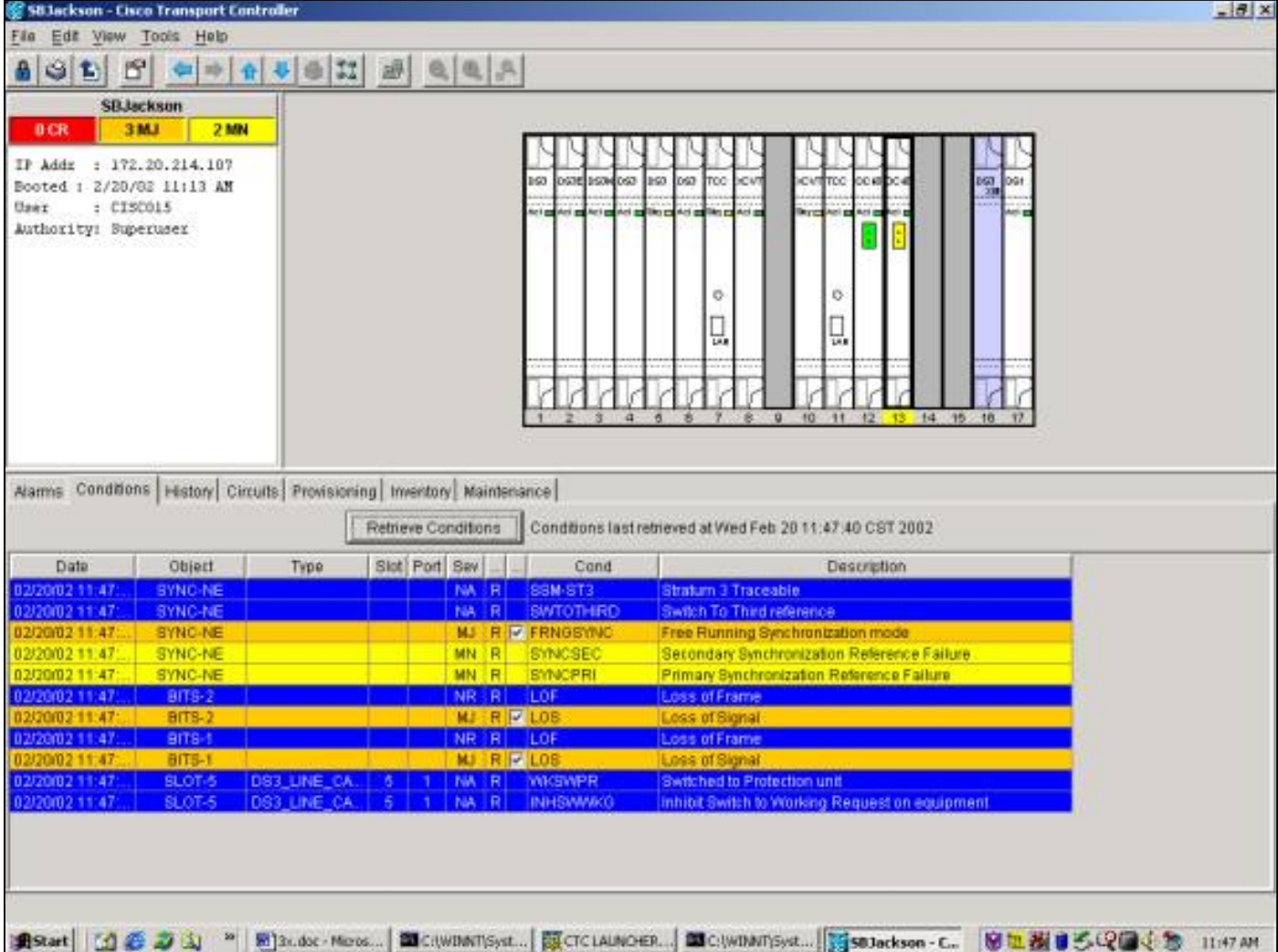

لإزالة التأمين، انتقل إلى علامة التبويب **صيانة** وعلامة التبويب **حماية** وفي حقل **العملية**، <del>تحديد </del>انقر فوق **إلغاء التأمين**<u>.</u> الشرط المقترن <del>إرادة يمحو</del> و قفل <del>سيكون <u>تمت</u> إز</del>الته.

#### <u>عملية n:1 إضافية</u>

يتيح سيناريو الحماية باستخدام شبكة :1N توفير بطاقة حماية واحدة (في الفتحة 3 أو 15) لتوفير الحماية لما يصل إلى خمس بطاقات عاملة. في المثال التالي، هناك حركة مرور عاملة على البطاقات 1 و 2 و 4 و 5 و .6

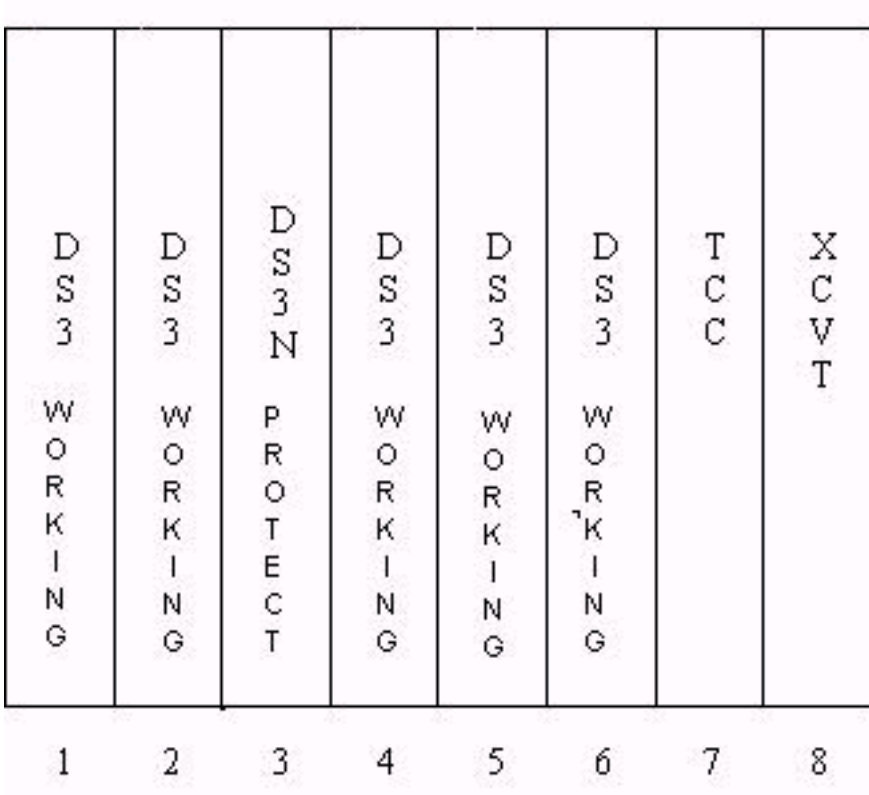

في حالة فشل بطاقة العمل 1# أو بدء طلب محول عليها، يتم تحويل حركة مرور البيانات من بطاقة العمل 1# إلى بطاقة الحماية في الفتحة .3

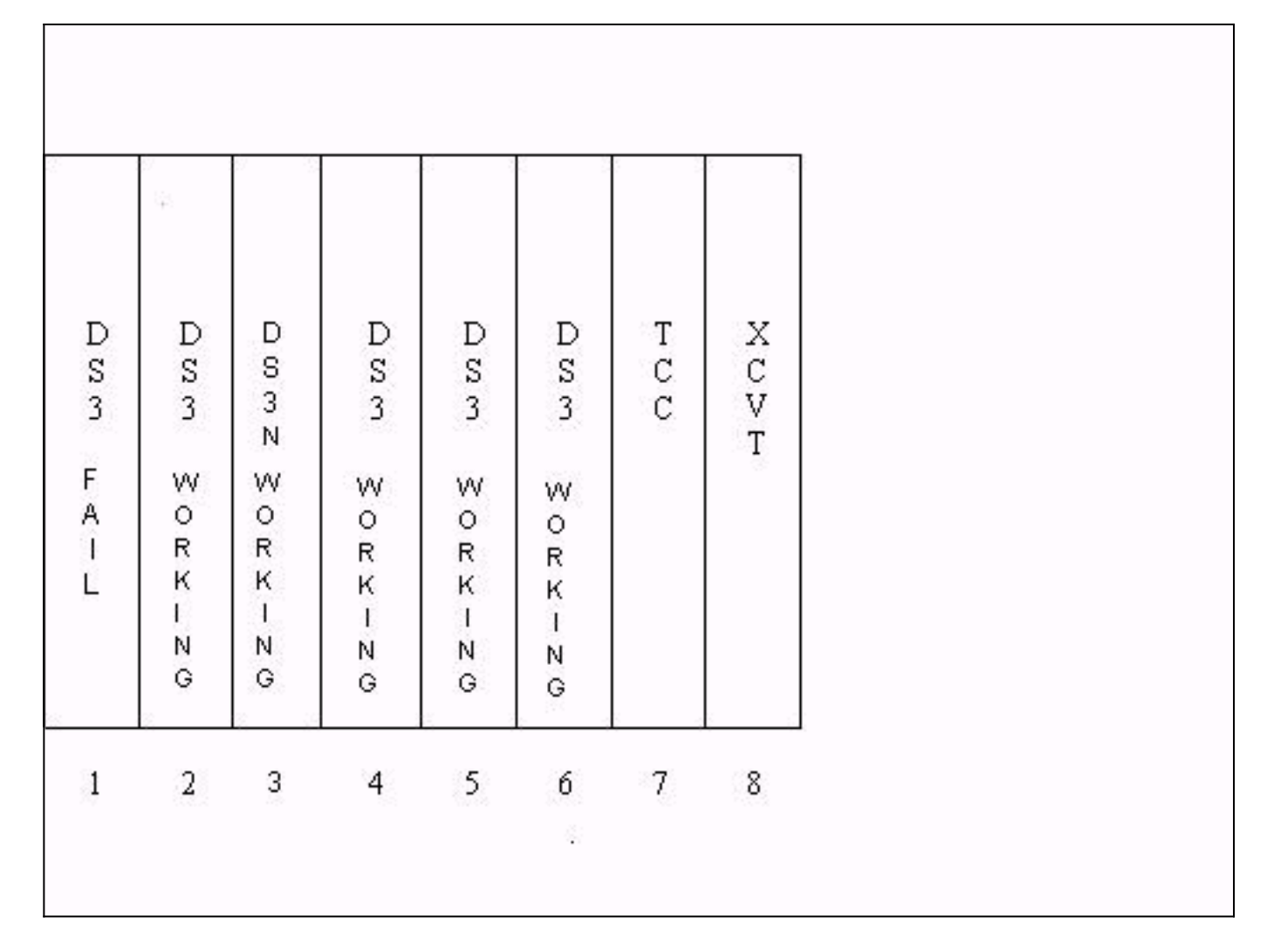

إذا فشلت بطاقة العمل رقم 2 أثناء حدوث ذلك، فإن حركة المرور على بطاقة العمل رقم 2 تنخفض. لا تتأثر حركة المرور من بطاقة العمل #1 الموجودة الان على بطاقة الحماية في الفتحة 3.

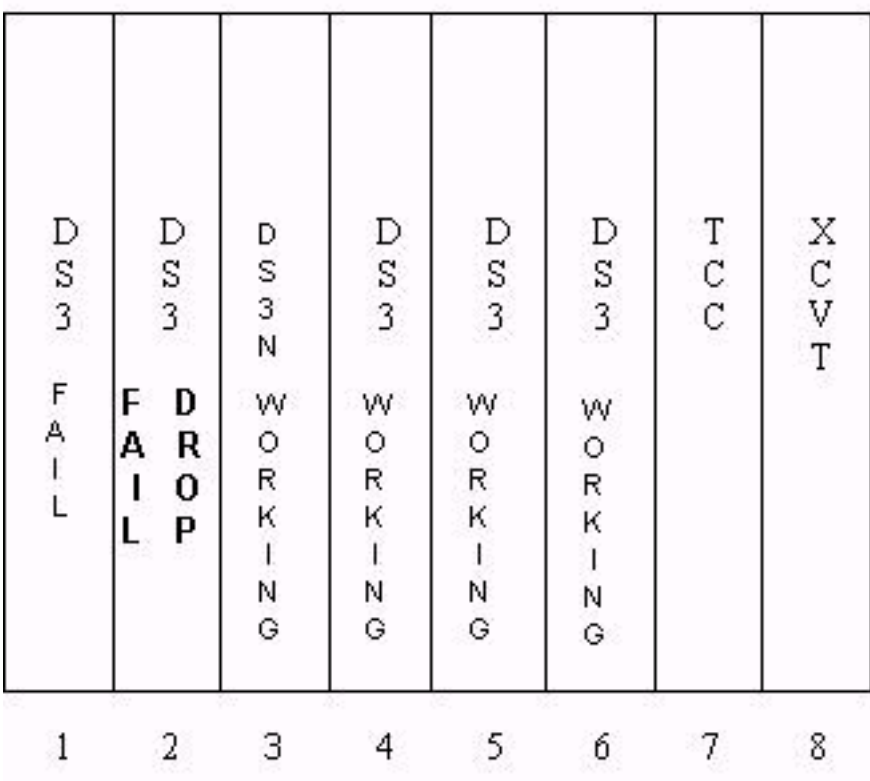

إذا كانت بطاقة العمل 1# ثابتة أو تمت إزالة طلب المحول الموجود على تلك البطاقة، فيرجع أمر حركة مرور البيانات إلى بطاقة العمل #1. يتم بعد ذلك تحويل حركة المرور من بطاقة العمل #2 إلى بطاقة الحماية في الفتحة 3، مع إستعادة حركة المرور هذه.

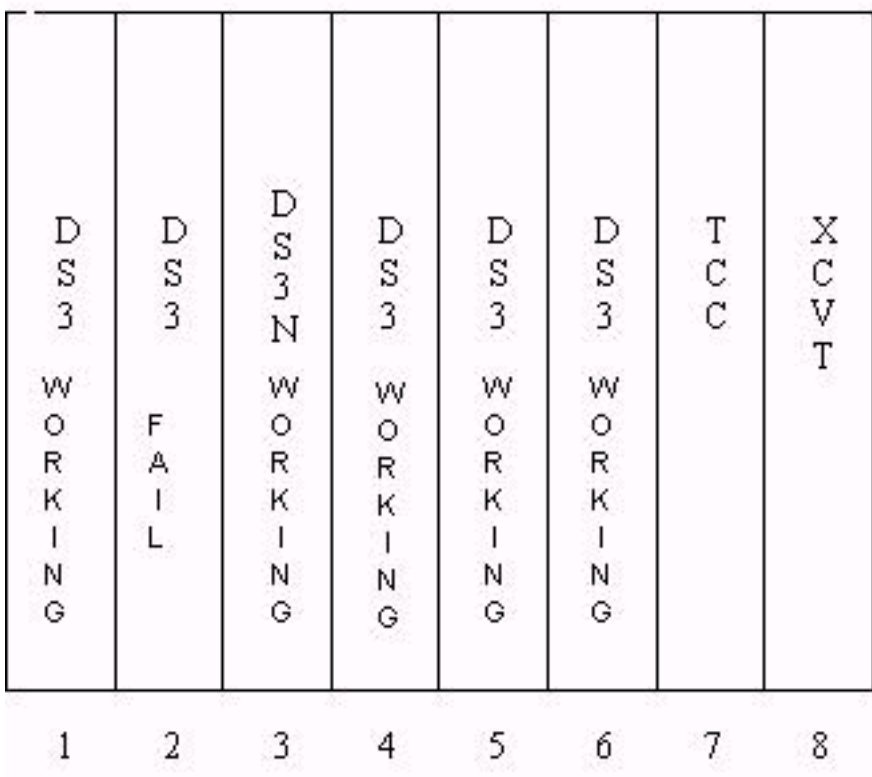

عندما تكون بطاقة العمل 2# ثابتة أو تتم إزالة طلب المحول، يتم إعادة مفاتيح حركة المرور إلى بطاقة العمل ،2# تاركا بطاقة الحماية في الفتحة 3 متاحة مرة أخرى.

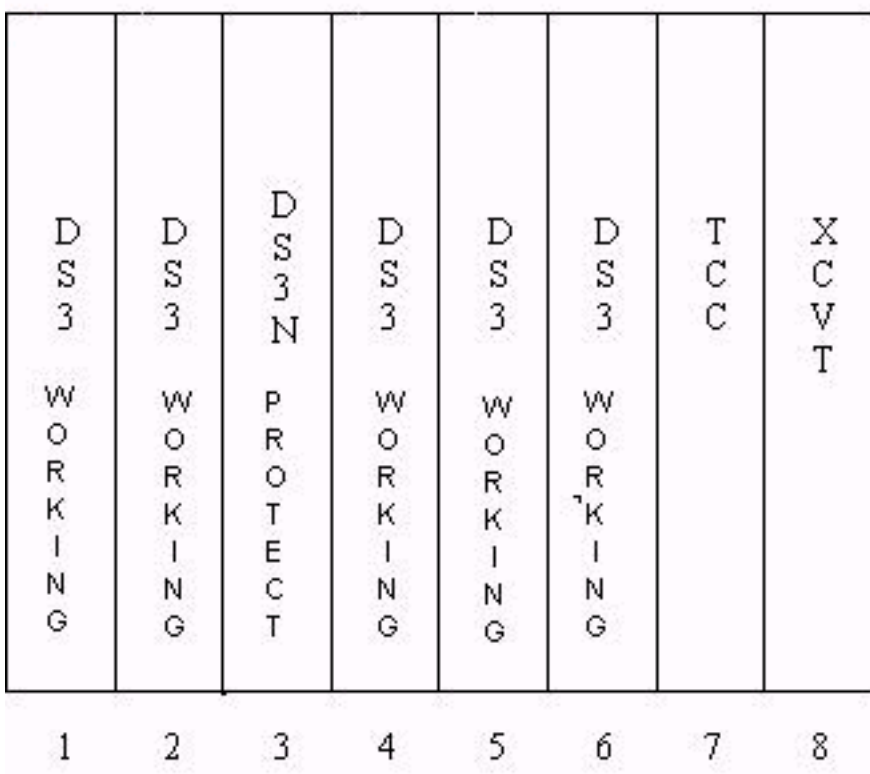

<span id="page-42-0"></span><mark>معلومات ذات صلة</mark>

● [الدعم الفني - Systems Cisco](//www.cisco.com/en/US/customer/support/index.html?referring_site=bodynav)

ةمجرتلا هذه لوح

ةي الآل المادة النام ستن عن البان تم مادخت من النقت تي تال التي تم ملابات أولان أعيمته من معت $\cup$  معدد عامل من من نيمدخت في ميدان أول العامل م امك ققيقا الأفال المعان المعالم في الأقال في الأفاق التي توكير المالم الما Cisco يلخت .فرتحم مجرتم اهمدقي يتلا ةيفارتحالا ةمجرتلا عم لاحلا وه ىل| اًمئاد عوجرلاب يصوُتو تامجرتلl مذه ققد نع امتيلوئسم Systems ارامستناء انالانهاني إنهاني للسابلة طربة متوقيا.